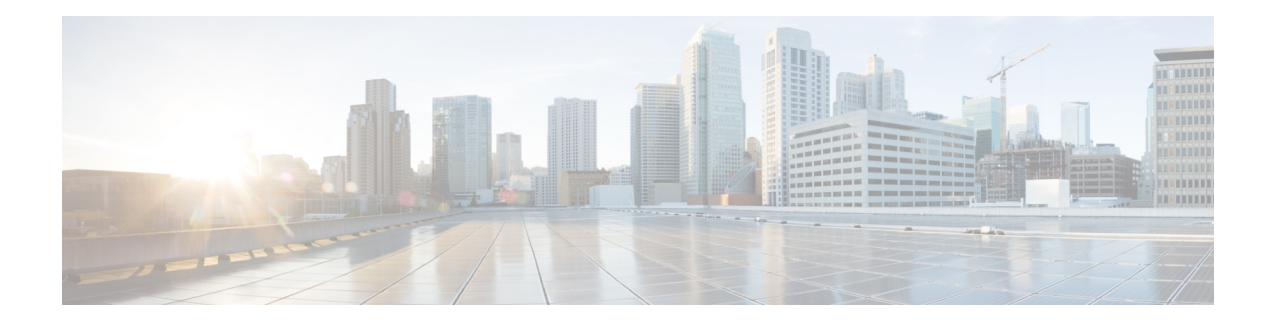

# **Overview of Dynamic Link Exchange Protocol**

The Dynamic Link Exchange Protocol (DLEP) is a radio aware routing (RAR) protocol. DLEP provides a bidirectional, event-driven communication channel between the router and the radio to facilitate communication of changing link characteristics. In large mobile networks, connections to the routing neighbors are interrupted due to distance and radio obstructions. DLEP addresses the challenges faced when merging IP routing and radio frequency (RF) communications.

### **Benefits of DLEP**

DLEP provides capabilities that enable:

- Optimal route selection based on feedback from radios
- Faster convergence when nodes join and leave the network
- Efficient integration of point-to-point, point-to-multipoint and broadcast multi-access radio topologies with multi-hop routing
- Flow-controlled communications between the radio and its partner router using rate-based Quality of Service (QoS) policies
- Dynamic shaping of fluctuating RF bandwidth in near real time to provide optimized use of actual RF bandwidth

This chapter contains the following sections:

- Feature [Information](#page-1-0) for Dynamic Link Exchange Protocol, on page 2
- DLEP [Topology](#page-2-0) , on page 3
- [Prerequisites](#page-4-0) for DLEP, on page 5
- Restrictions and [Limitations,](#page-4-1) on page 5
- [Configuring](#page-5-0) DLEP, on page 6
- Attaching DLEP Virtual [Templates,](#page-10-0) on page 11
- DLEP Quality of Service [Configuration,](#page-12-0) on page 13
- Configuring DLEP on a [Sub-Interface,](#page-15-0) on page 16
- [Configuring](#page-17-0) DLEP with OSPFv3, on page 18
- [Configuring](#page-18-0) DLEP EIGRP, on page 19
- Optional [Configurations](#page-20-0) for DLEP, on page 21
- Removing the DLEP [Configuration,](#page-20-1) on page 21
- Clearing DLEP Clients and [Neighbors,](#page-21-0) on page 22
- DLEP Validation [Commands,](#page-22-0) on page 23
- Verifying DLEP [Configuration,](#page-25-0) on page 26
- [Troubleshooting](#page-30-0) DLEP Configuration with show Commands, on page 31
- [Troubleshooting](#page-34-0) DLEP Configuration with debug Commands, on page 35
- Additional Debug [Commands,](#page-41-0) on page 42
- Related [Documentation,](#page-42-0) on page 43

### <span id="page-1-0"></span>**Feature Information for Dynamic Link Exchange Protocol**

The following table provides release information about the feature or features described in this module. This table lists only the software release that introduced support for a given feature in a given software release train. Unless noted otherwise, subsequent releases of that software release train also support that feature.

Use Cisco Feature Navigator to find information about platform support and Cisco software image support. To access Cisco Feature Navigator, go to [www.cisco.com/go/cfn.](http://www.cisco.com/go/cfn) An account on Cisco.com is not required.

| <b>Feature Name</b>            | <b>Releases</b>               | <b>Feature Information</b>                                                                                                    |
|--------------------------------|-------------------------------|----------------------------------------------------------------------------------------------------|
| Dynamic Link Exchange Protocol | Cisco IOS XE Release 17.8.1a  | This feature was introduced for the<br>following platforms:                                                                                               |
|                                |                               | • Cisco Catalyst 8000V Edge<br>Software                                                                                                    |
|                                | Cisco IOS XE Release 17.11.1a | This feature was introduced for the<br>the following platforms:                                                                                           |
|                                |                               | • Cisco Catalyst 8200 Series<br><b>Edge Platforms</b>                                                                                                    |
|                                |                               | • Cisco Catalyst 8300 Series<br><b>Edge Platforms</b>                                                                                                    |
|                                |                               | · Cisco Catalyst 8500 Series<br><b>Edge Platforms</b>                                                                                                    |
| IPv6 Unicast Support with DLEP | Cisco IOS XE Release 17.12.1a | The IPv6 Unicast Support feature<br>introduces support for IPv6 data<br>plane to RAR DLEP. This feature<br>was introduced for the following<br>platforms: |
|                                |                               | • Cisco Catalyst 8000V Edge<br>Software                                                                                                    |
|                                |                               | • Cisco Catalyst 8300 Series<br><b>Edge Platforms</b>                                                                                                    |
|                                |                               | • Cisco Catalyst 8500 and<br>8500L Series Edge Platforms                                                                                                  |

**Table 1: Feature Information for Dynamic Link Exchange Protocol**

## <span id="page-2-0"></span>**DLEP Topology**

Ш

DLEP is a control protocol between a router and a DLEP-enabled radio modem. The DLEP message exchange between the router and radio allowsthe radio to communicate the router about the link quality. Thisis analogous to the way the bar icon on your cell phone indicates your Wi-Fi or LTE signal quality.

**Figure 1: Network with DLEP**

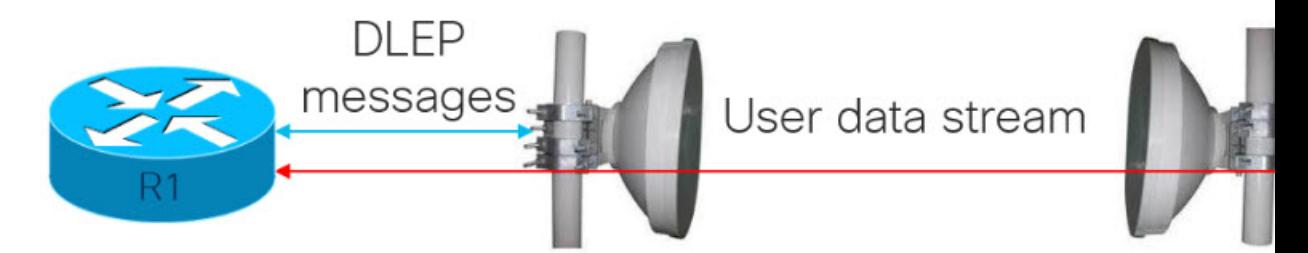

Using DLEP, we can make use of routing distances with equal cost, where metrics are updated in real time, based on the best path.

#### **Figure 2: Network without DLEP**

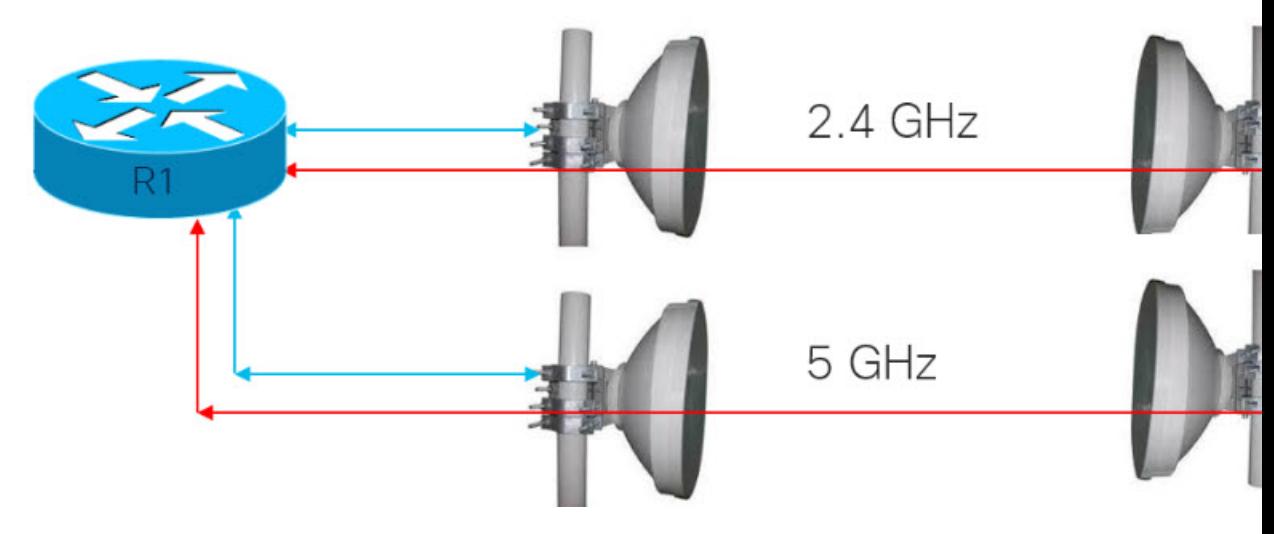

Without DLEP, there are two equal cost paths to any unadjusted routing protocol. With DLEP, routing metrics can be adjusted in real-time to favor the best path.

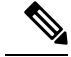

**Note** The final selection of a band is dependent on atmospheric conditions and interference.

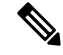

in DLEP topology, **Note**

- the radio is the DLEP client,
- the router is the DLEP server, and
- the remote router is the DLEP neighbor.

### **Interfaces in IOS-XE Platforms**

- Virtual Multipoint Interface (VMI)
	- The VMI interface acts as an umbrella interface for all virtual accessinterfaces, per physical interface. VMI is used for routing protocolssuch as OSPFv3 and EIGRP, which willsee a single VMI interface instead of all VA interfaces. This helps reduce routing table size without impacting the integrity of network.
- Virtual Template (VT)
	- Virtual Template serves as the template for every Virtual Access interface.
- Virtual Access (VA) interface
	- One VA is created for each DLEP Neighbor that is discovered on the network.
- Underlaying physical Layer 3 WAN interface (Gi 0/0/0 and Gi 0/0/1), or even sub-interface (Gi 0/0/0.2 or Gi0/0/1.2

### **Packet Flow Diagram with Flow Types**

The following diagram describes the packet flow:

#### **Figure 3: Packet Flow with Flow Types**

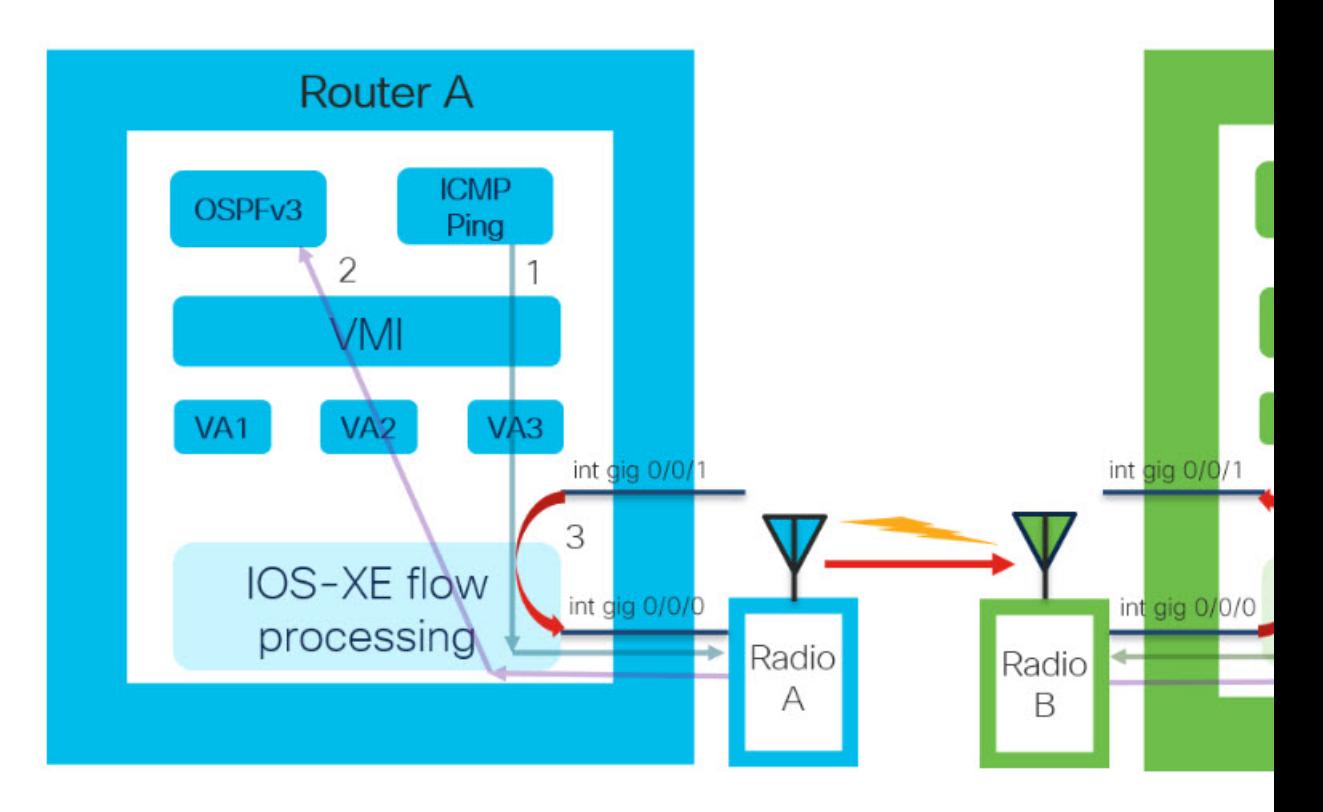

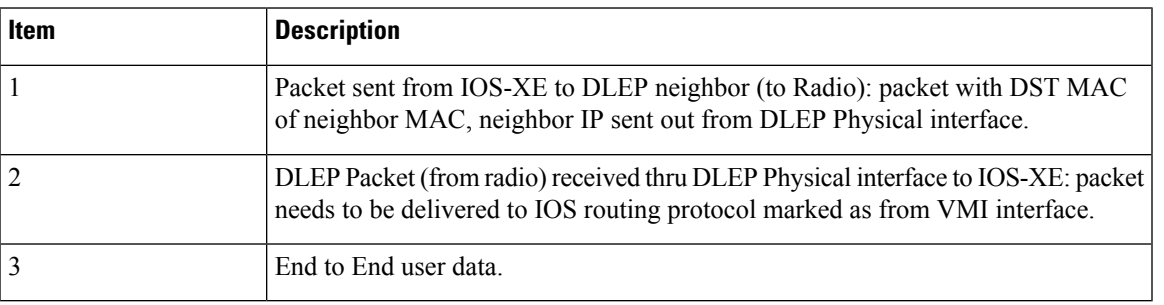

## <span id="page-4-1"></span><span id="page-4-0"></span>**Prerequisites for DLEP**

• DLEP requires the Network Advantage license.

## **Restrictions and Limitations**

DLEP has the following restrictions and limitations:

- Multicast traffic is not supported with DLEP, but is supported with PPPOE.
- DLEP cannot be deployed with High Availability (HA) configuration.
- You must configure the VMI and Virtual-Template before attaching the Virtual-Template to a physical interface.
- Routers are connected over DLEP radio links, and only 1 radio per interface (VLAN or physical) is supported. The same interface cannot be used for connecting any other router (including remote DLEP peer router).
- You must remove all configurations for the virtual-template individually using the **no** form of the respective configuration commands, before removing the virtual-template using the **no interface virtual-template** command.
- You cannot change the configurations on the virtual-template and VMI interfaces while DLEP is enabled on the physical interface. To make such changes, disable DLEP by removing the DLEP configuration from the physical interface, make the changes, and re-configure DLEP on the physical interface.
- DLEP interface does not support jumbo frames (frames > 1500 bytes in size).
- Routing of internally generated application traffic (e.g. pingv6) with source as DLEP VMI / physical interface is not supported.
- You cannot use the **show ipv6 neighbor** command to view the information about DLEP neighbors.

### <span id="page-5-0"></span>**Configuring DLEP**

This section provides the following major sections for initiating, verifying, and managing all aspects of Dynamic Link Exchange Protocol (DLEP) on an interface. DLEP uses following interfaces that need to be configured:

- Physical interface
- VMI interface
- Virtual Templates

Ú

**Important**

You must configure the VMI and Virtual-Template before attaching the Virtual-Template to a physical interface.

**Note**

Routers are connected over DLEP radio links and only 1 radio per interface (VLAN or physical) is supported. The same interface cannot be used for connecting any other router (including remote DLEP peer router).

### **Configuring the Virtual Multipoint Interface**

By default, virtual multipoint interfaces (VMIs) operate in aggregate mode, which means that all the virtual access interfaces created by DLEP sessions are aggregated logically under the configured VMI. Packets sent to the VMI are forwarded to the correct virtual access interface.

To configure the VMI, perform the following procedure:

 $\mathbf l$ 

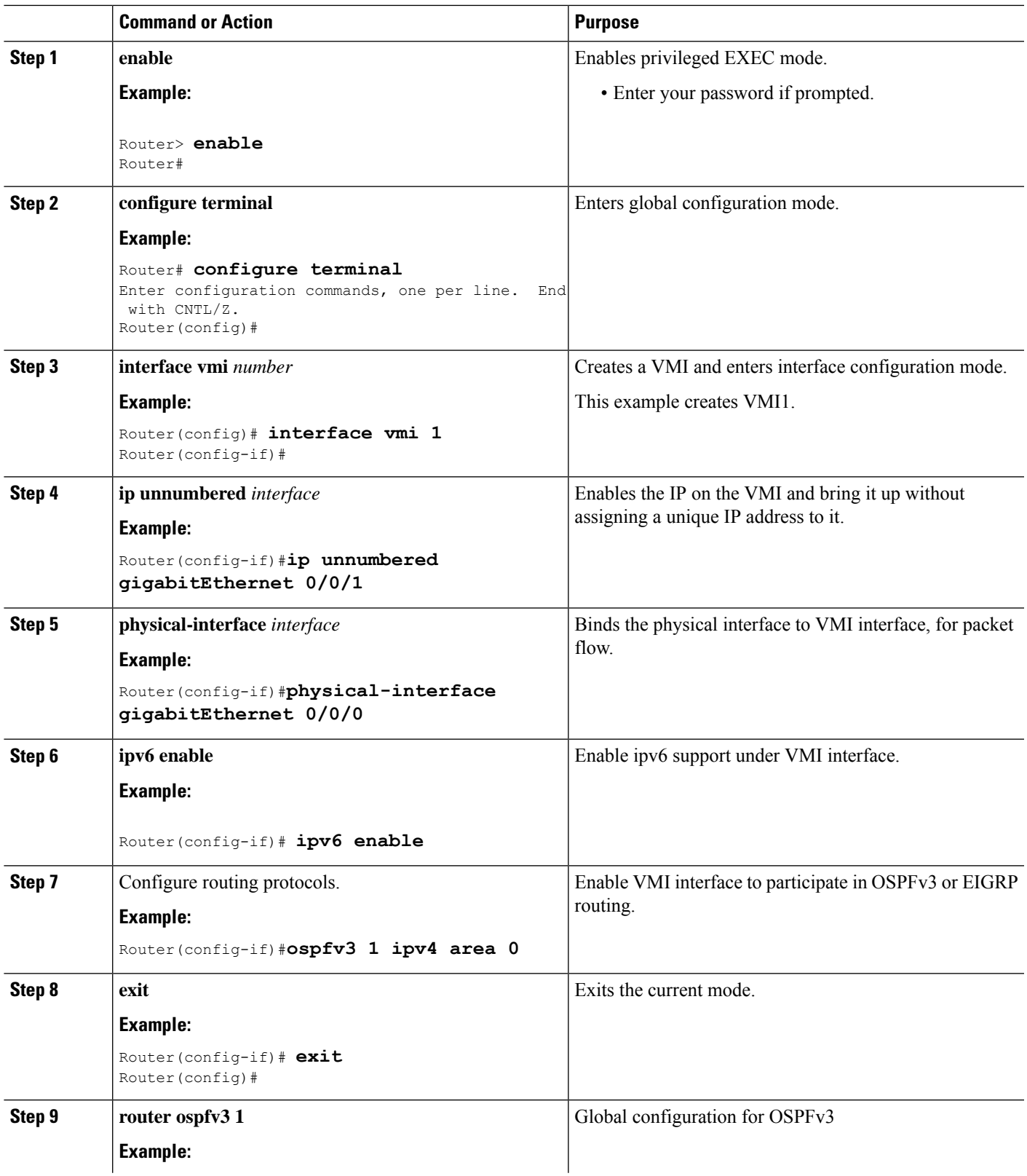

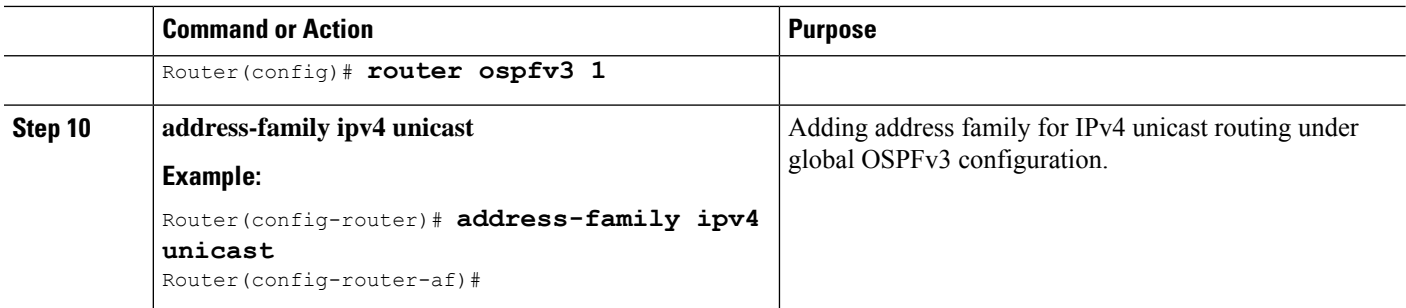

## **Configuring the Virtual Template**

Configuring DLEP requires a virtual template to be defined. Perform this task to create the DLEP virtual template:

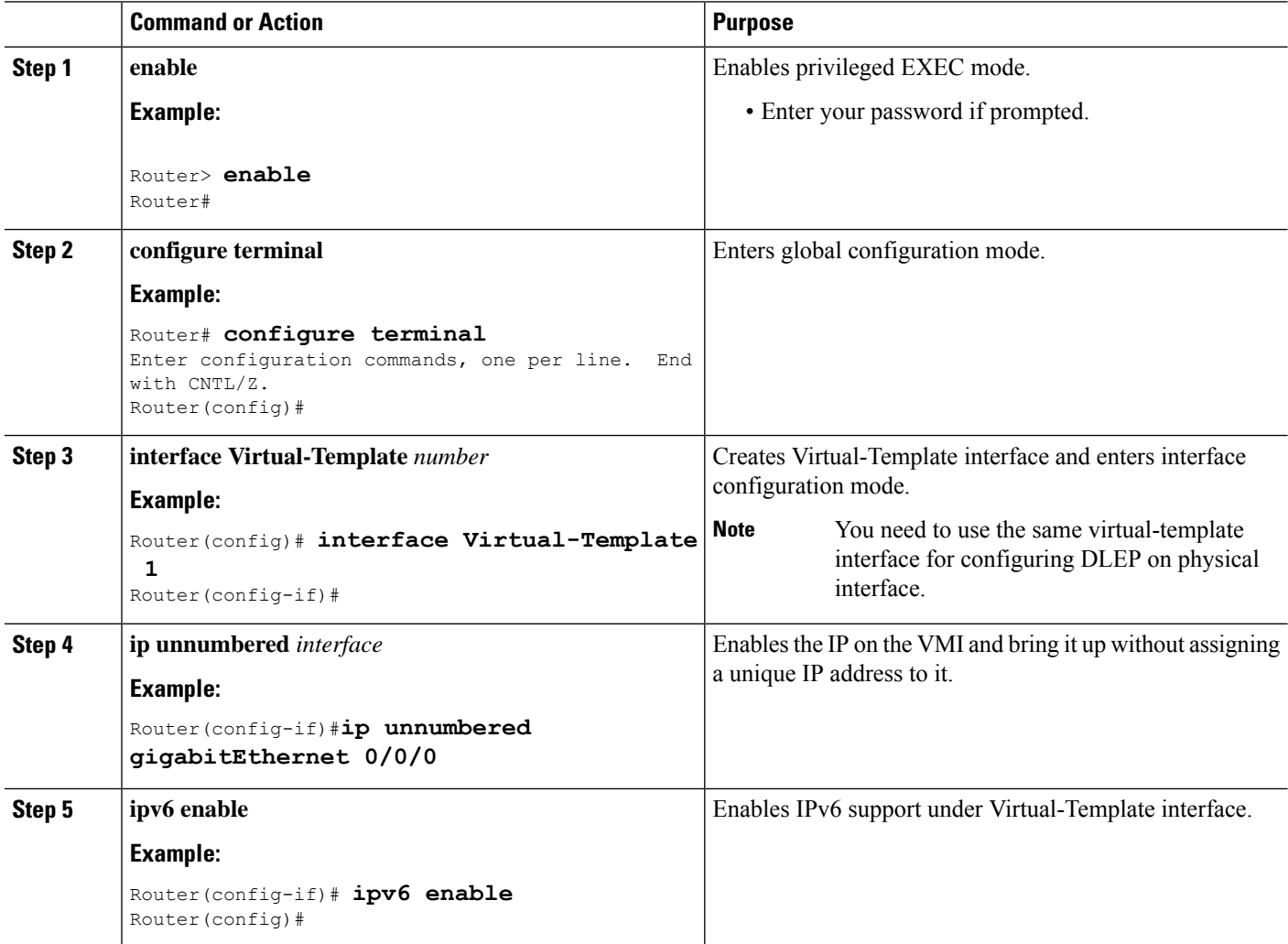

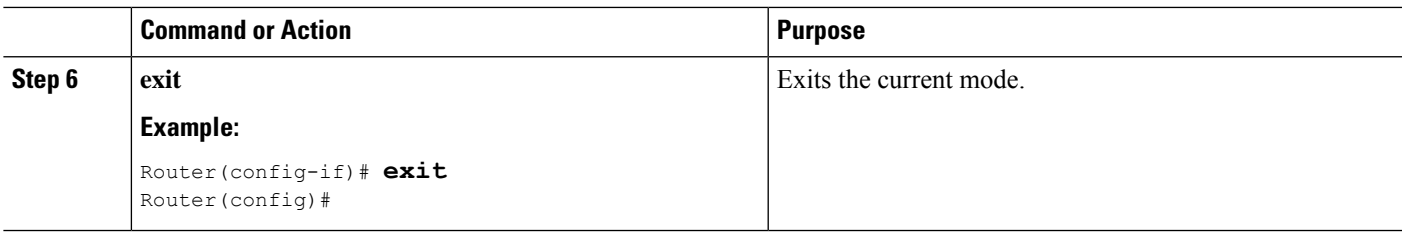

### **Configuring the Physical Interface**

DLEP configuration is currently supported on the WAN interface of routing platforms. As described above, you need to configure both the VMI and Virtual-Template interface before configuring the physical interface. There are various ways that DLEP configuration can be attached to WAN interface:

- DLEP template with well-known ip address [**Recommended**]
- DLEP template with TCP/UDP port based between server (Router) and client (Radio)
- DLEP template with dynamic port on server (Router)
- DLEP template attach in discovery mode

For each of the four modes mentioned above, the user also has the option to enable Generalized TTL Security Mechanism (GTSM).

To configure DLEP on an interface, perform the following procedure:

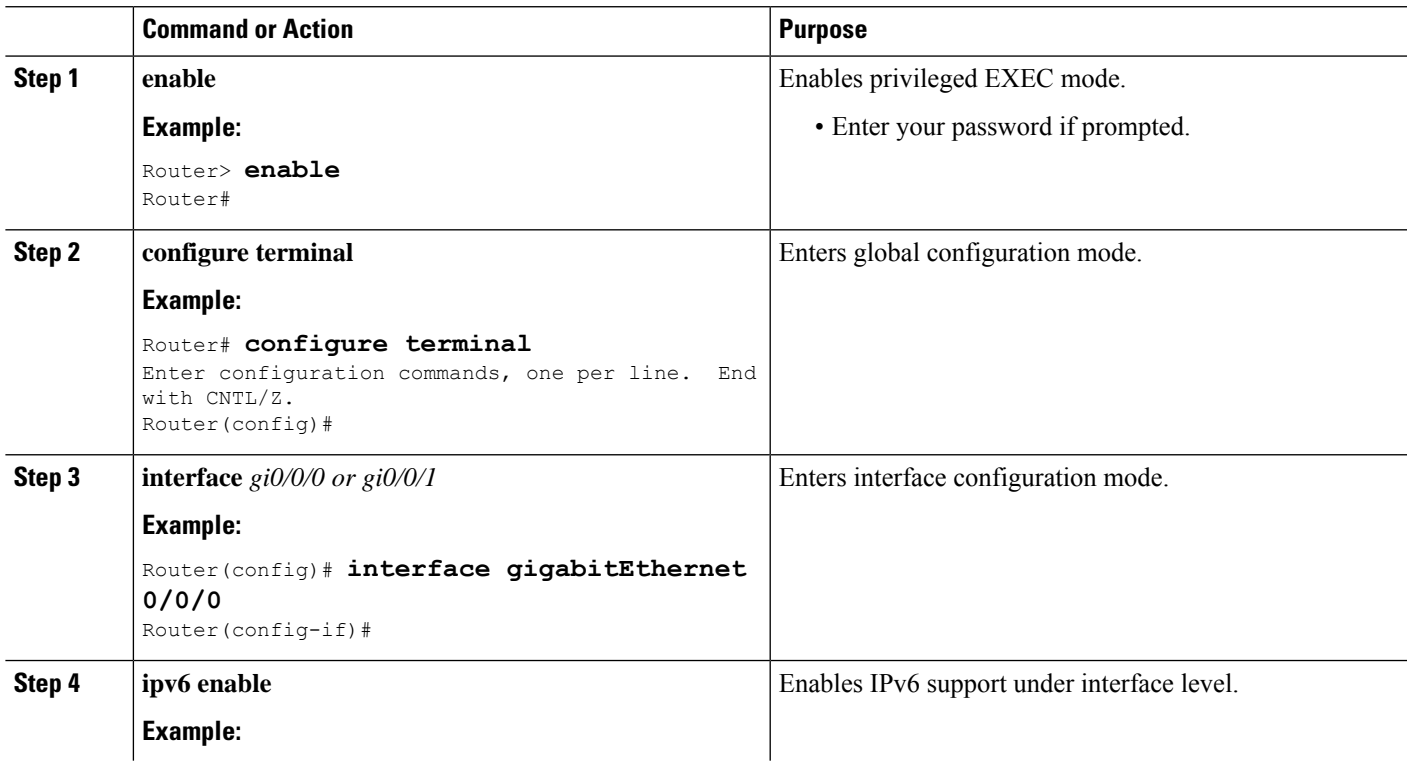

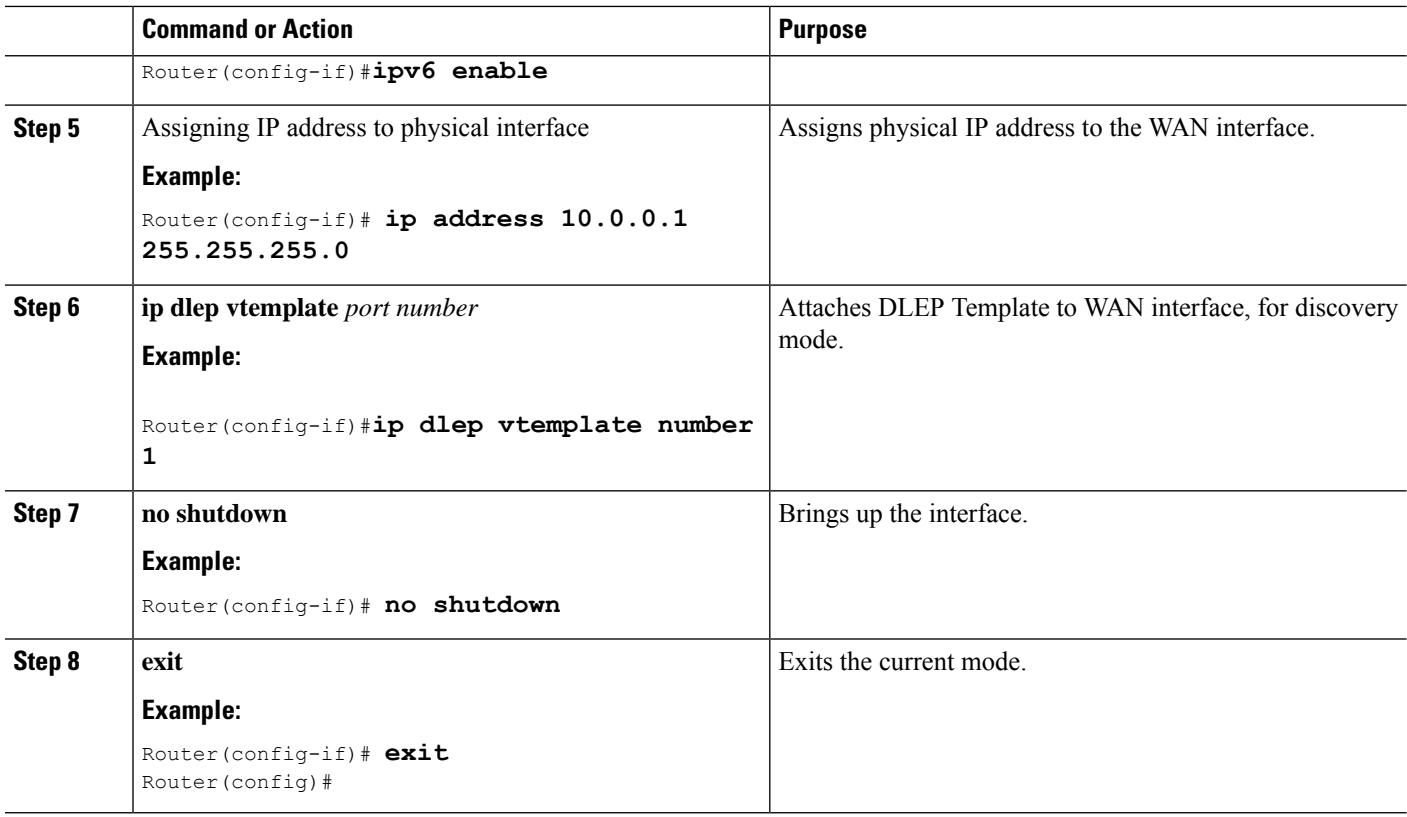

### <span id="page-9-0"></span>**Configuring IPv6 with DLEP**

From Cisco IOS XE 17.12.1a, DLEP can be configured with IPv6 dataplane.

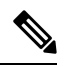

When you configure DLEP for IPv6 traffic, enable IPv6 on the physical interface using the **ipv6 enable** command before associating the VMI interface with the physical interface using the **physical-interface <interface\_name>** command. **Note**

**Step 1** Enable IPv6 unicast routing:

```
Router# configure terminal
Router(config)# ipv6 unicast-routing
Router(config)#end
Router#
```
**Step 2** Enable IPv6 on the physical interface:

Router#configure terminal Router(config)# **interface GigabitEthernet0/0/0** Router(config-if)# **ipv6 enable** Router(config-if)#end Router#

**Step 3** Configure the Virtual Template Interface:

Ш

```
Router#configure terminal
Router(config)# interface virtual-template1
Router(config-if)# ip unnumbered GigabitEthernet0/0/0
Router(config-if)# ipv6 enable
Router(config-if)# ipv6 nd dad attempts 0
Router(config-if)#end
Router#
```
**Step 4** Configure the Virtual Multipoint Interface:

```
Router#configure terminal
Router(config)# interface vmi1
Router(config-if)# ip unnumbered GigabitEthernet0/0/0
Router(config-if)# physical-interface GigabitEthernet0/0/0
Router(config-if)# ipv6 enable
Router(config-if)#end
Router#
```
**Step 5** Configure the physical interface:

```
Router#configure terminal
Router(config)# interface GigabitEthernet0/0/0
Router(config-if)# ip address 10.1.1.1 255.255.255.0
Router(config-if)# ipv6 address 1000::1/64
Router(config-if)# ip dlep vtemplate 1
Router(config-if)#end
Router#
```
## <span id="page-10-0"></span>**Attaching DLEP Virtual Templates**

DLEP virtual templates can be attached in different modes to the WAN or sub-interface of the router.

### **Configuring DLEP Client/Server Based On Port Number**

In this example, you are configuring the DLEP server, and client UDP and TCP ports.

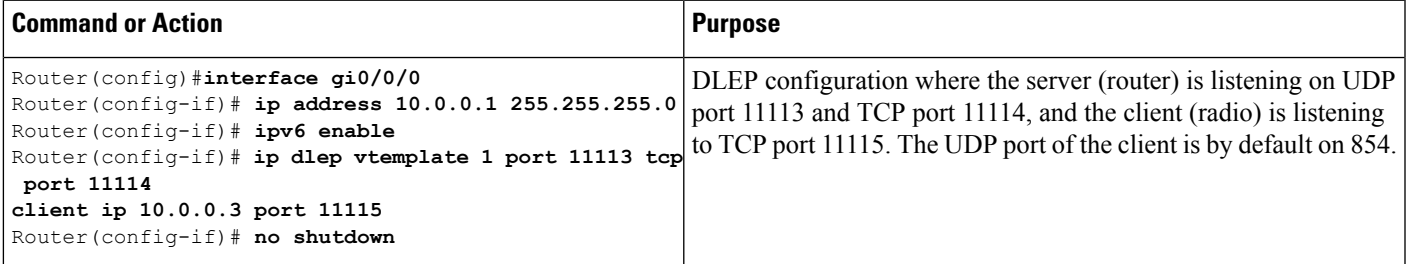

### **Configuring DLEP with Dynamic Port on Server**

In this example, you are configuring the DLEP server, and the UDP and TCP ports on the client.

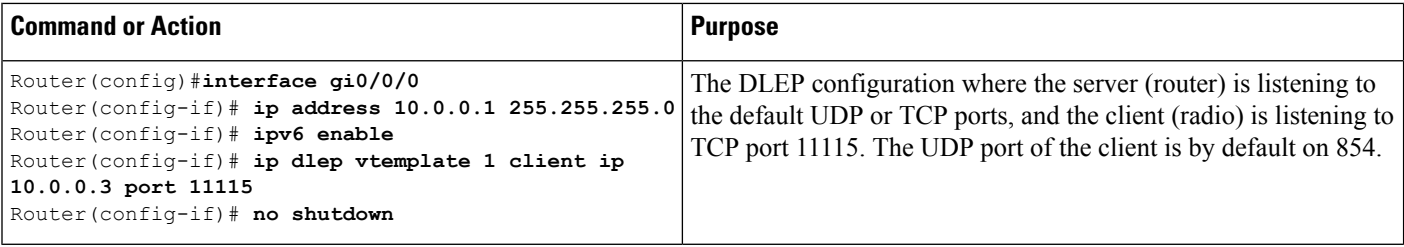

### **Attaching DLEP Template in Discovery Mode**

When in discovery mode, the DLEP server sends out Peer Discovery signals, and waits for a Peer Offer signal from the radio.

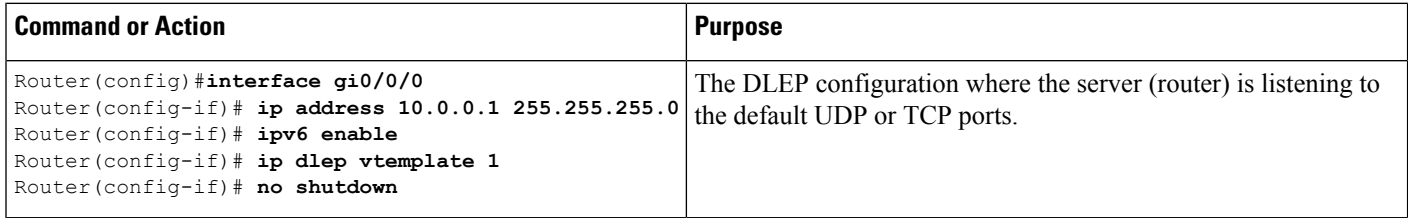

### **Using a DLEP Template with a Well-Known IP Address**

DLEP works based on RFC 8175, and uses the well-known IP address 224.0.0.117 on the server to communicate with radios.

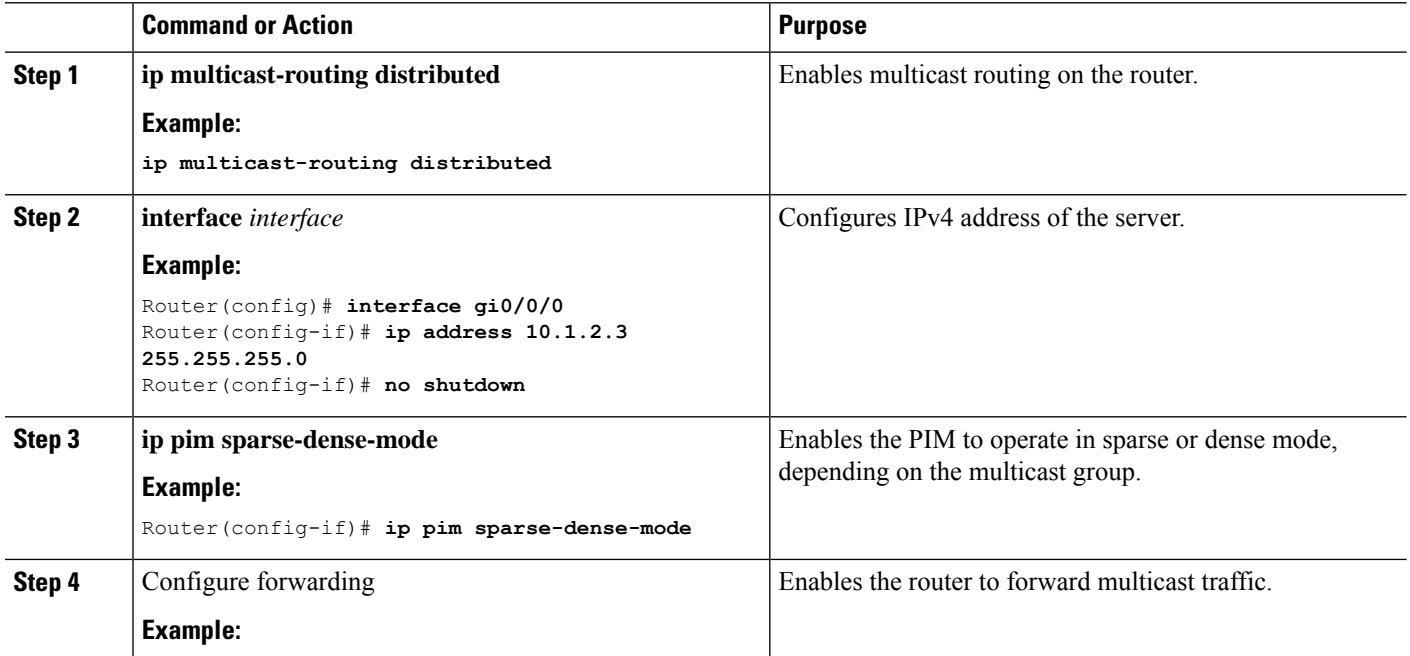

Ш

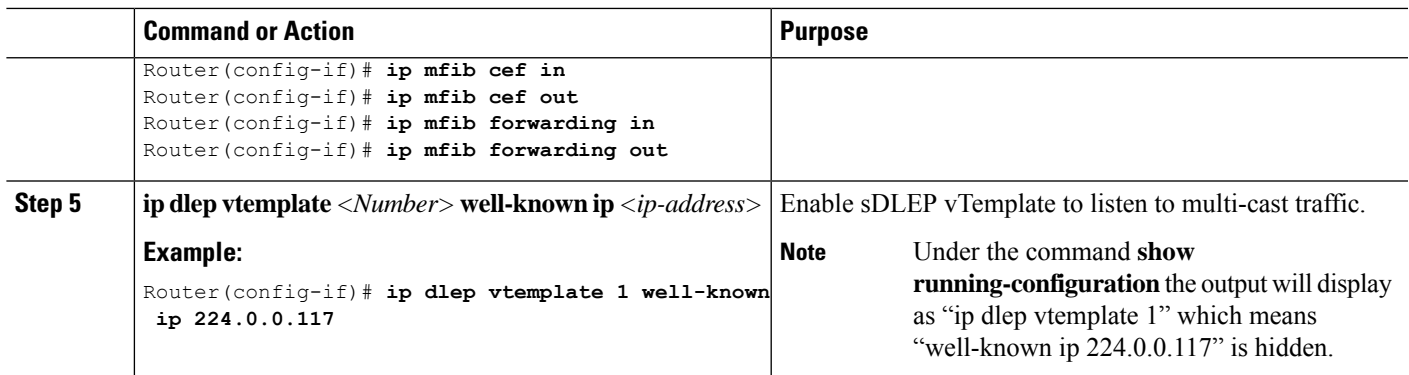

## <span id="page-12-0"></span>**DLEP Quality of Service Configuration**

Quality of Service (QoS) for DLEP can be configured on the Virtual-Template which is associated with the physical interface. The data packets for DLEP flow through the Virtual Access interfaces that are created when DLEP neighbors come up.

Before proceeding, it is recommended to familiarize yourself with the Quality of Service (QoS) [Configuration](https://www.cisco.com/c/en/us/td/docs/switches/lan/catalyst9400/software/release/16-6/configuration_guide/qos/b_166_qos_9400_cg/b_166_qos_9400_cg_chapter_01.html) Guide for [IOS-XE.](https://www.cisco.com/c/en/us/td/docs/switches/lan/catalyst9400/software/release/16-6/configuration_guide/qos/b_166_qos_9400_cg/b_166_qos_9400_cg_chapter_01.html)

### **DLEP QoS Topology**

The following figure shows a sample topology for DLEP with QoS.

**Figure 4: QoS for DLEP**

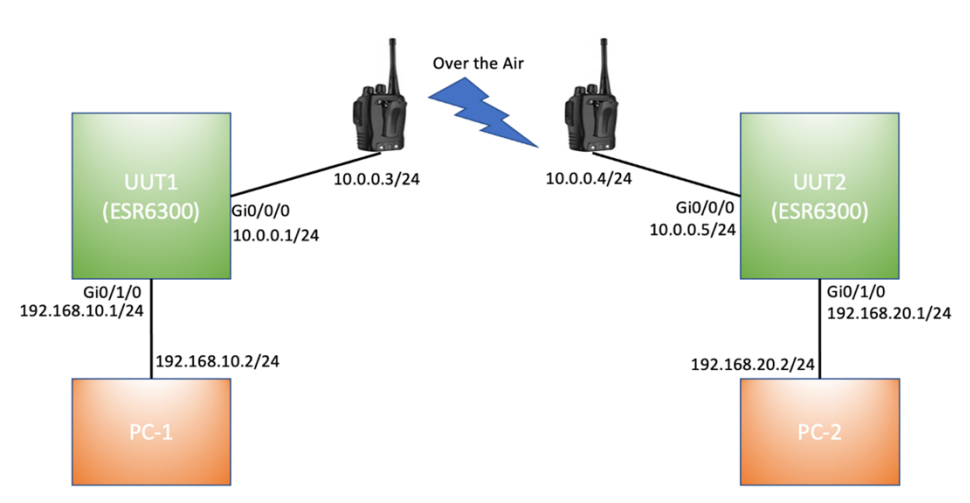

Based on above figure, the QoS policy is applied to egress of Virtual-Template attached to WAN interface Gi0/0/0.

### **Sample Configuration**

```
Router# show running-config
Building configuration...
```
Current configuration : 7773 bytes

!

! version 17.8 service timestamps debug datetime msec service timestamps log datetime msec service call-home platform qfp utilization monitor load 80 platform punt-keepalive disable-kernel-core ! hostname UUT1 ! boot-start-marker boot system bootflash:/c6300-universalk9.SSA.bin ! ipv6 unicast-routing ! class-map match-any CMAP\_VIDEO match dscp 33 match dscp 35 match dscp 37 match dscp 39 match dscp af41 class-map match-any CMAP\_VOICE match dscp 41 match dscp 43 match dscp 45 match dscp 47 match dscp 49 class-map match-any CMAP\_DATA match dscp 9 match dscp 11 match dscp 13 match dscp 15 match dscp af11 ! policy-map Queue\_Map class CMAP\_VOICE bandwidth percent 40 set dscp af11 class CMAP\_VIDEO bandwidth percent 50 class CMAP\_DATA bandwidth percent 10 set dscp af23 ! interface Loopback1 ip address 1.1.1.1 255.255.255.255 ipv6 enable ospfv3 1 ipv4 area 0 ! interface GigabitEthernet0/0/0 ip address 10.0.0.1 255.255.255.0 ip dlep vtemplate 1 port 11113 tcp port 11114 client ip 10.0.0.3 port 11115 negotiation auto ipv6 address 1000::1/64 ipv6 enable ! interface GigabitEthernet0/0/1 no ip address shutdown negotiation auto ! interface GigabitEthernet0/1/0 switchport access vlan 30

```
interface GigabitEthernet0/1/1
!
interface GigabitEthernet0/1/2
!
interface GigabitEthernet0/1/3
!
interface Virtual-Template1
ip unnumbered GigabitEthernet0/0/0
ipv6 enable
service-policy output Queue_Map
!
interface Vlan1
no ip address
!
interface Vlan30
ip address 192.168.10.1 255.255.255.0
 ipv6 address 1010::1/64
ipv6 enable
ospfv3 1 ipv6 area 0
!
interface Async0/2/0
no ip address
encapsulation scada
!
interface vmi1
ip unnumbered GigabitEthernet0/0/0
ipv6 address FE80::7E31:EFF:FE85:1E78 link-local
ipv6 enable
ospfv3 1 ipv4 area 0
physical-interface GigabitEthernet0/0/0
!
router ospfv3 1
 !
router-id 1.1.1.1
address-family ipv4 unicast
exit-address-family
!
end
Router#
```
### **Edit the Virtual-Template**

!

**Overview of Dynamic Link Exchange Protocol**

### **Before you begin**

To edit the Virtual-Template, you need to remove the configuration for **ip dlep vtemplate** on the WAN interface.

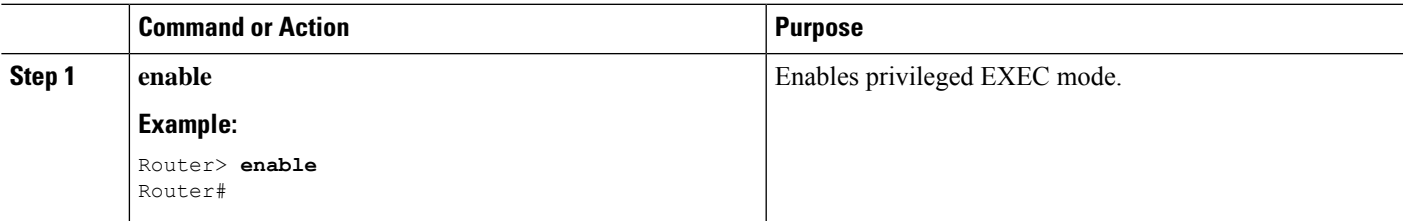

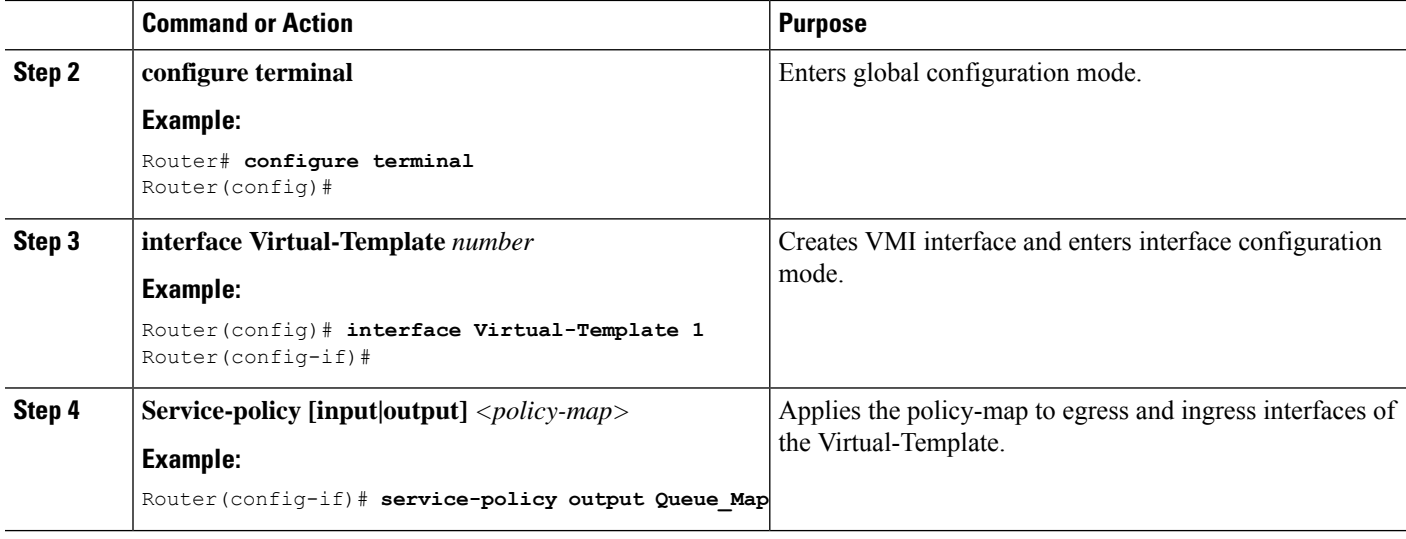

## <span id="page-15-0"></span>**Configuring DLEP on a Sub-Interface**

DLEP can also be configured on a sub-interface. The following is an example:

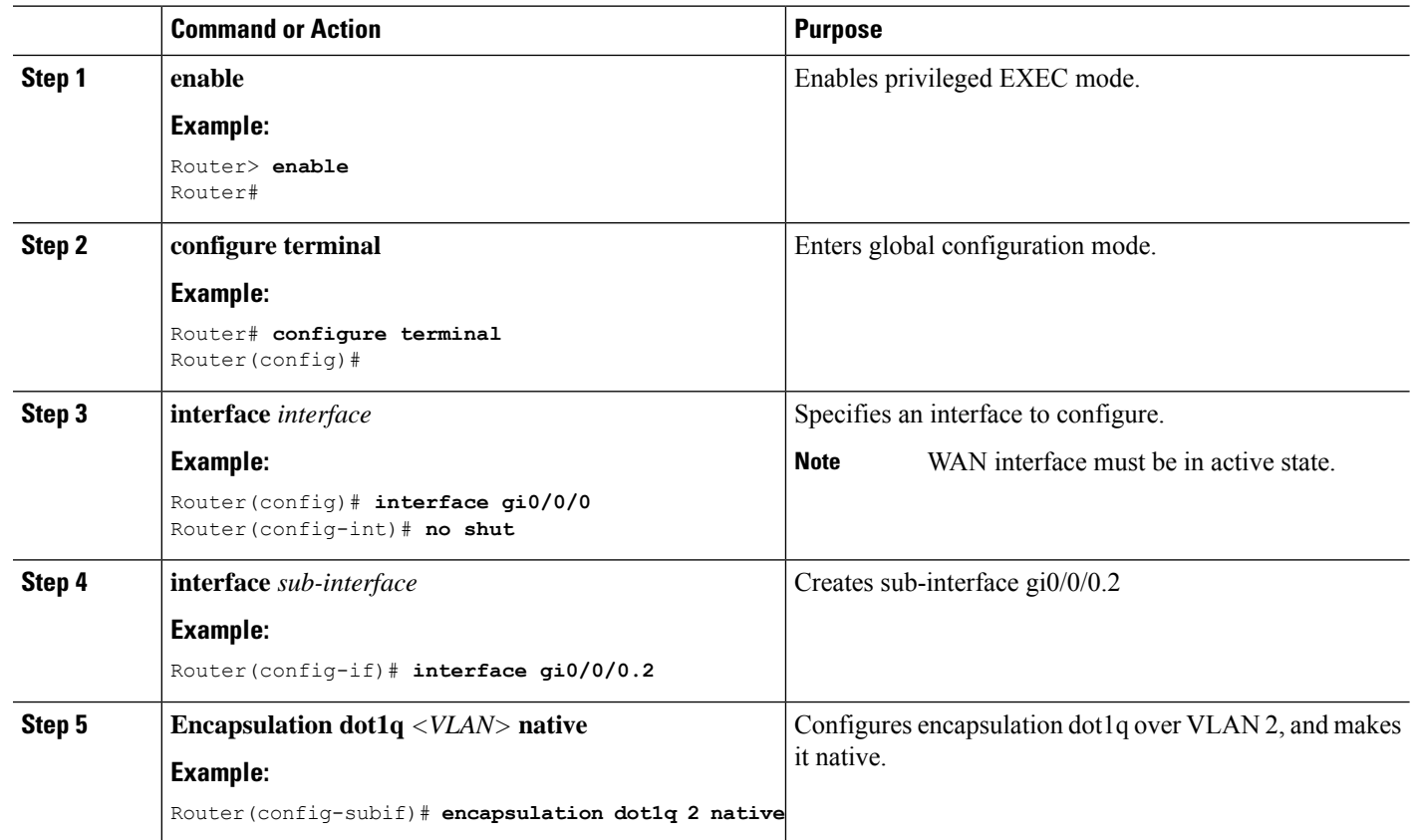

 $\mathbf l$ 

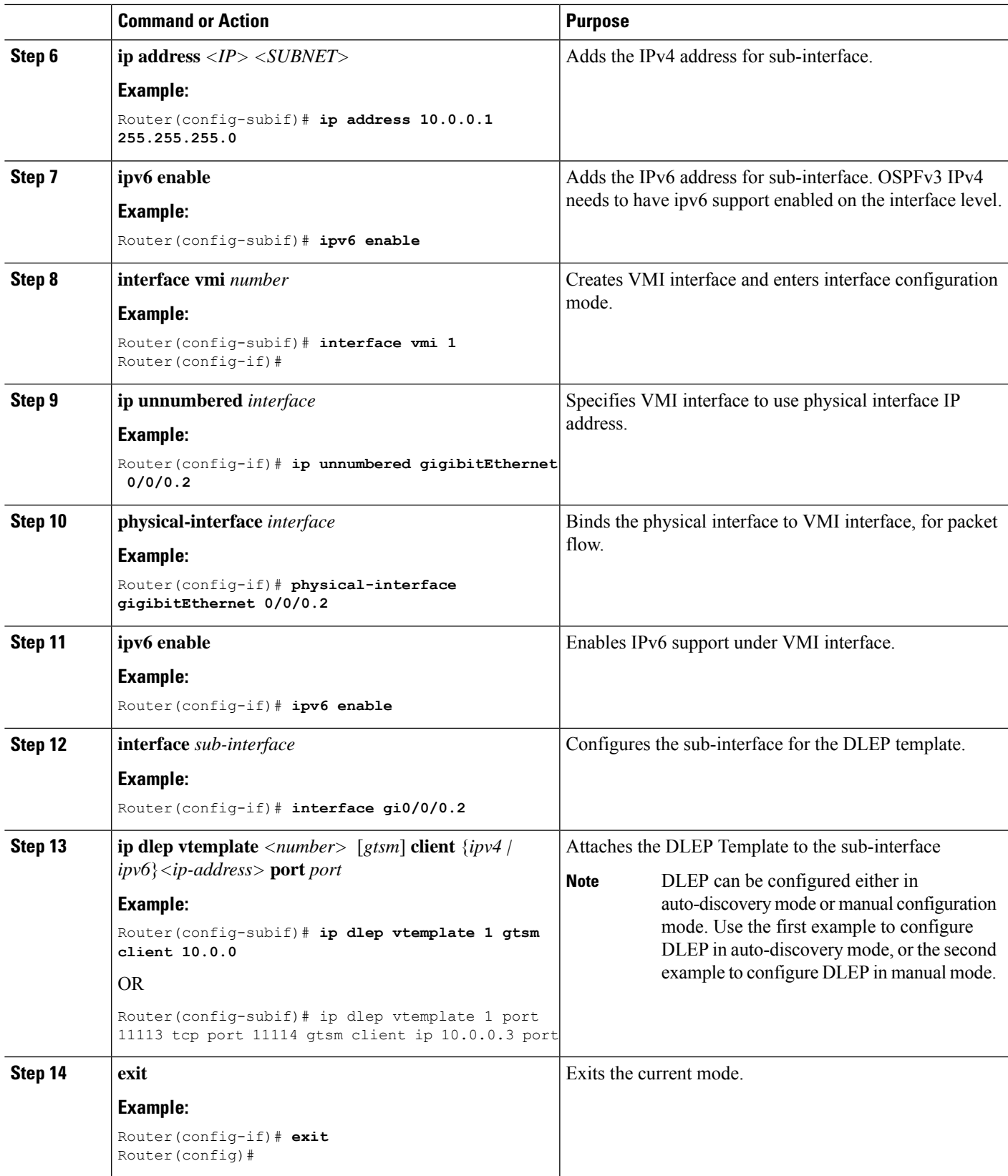

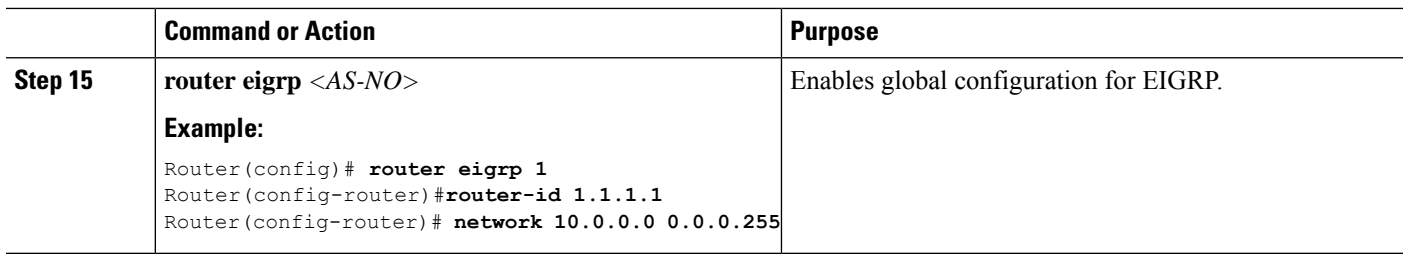

### <span id="page-17-0"></span>**Configuring DLEP with OSPFv3**

This section describes configuring DLEP with OSPFv3.

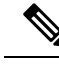

By default, OSPFv3 considers only the following DLEP metrics in route cost calculation: **Note**

- CDR
- RLQ
- MDR
- Resource

**Step 1** Configure DLEP with IPv6:

See section [Configuring](#page-9-0) IPv6 with DLEP.

**Step 2** Configure the OSPF router:

```
Router#configure terminal
Router(config)#router ospfv3 1
Router(config-router)#router-id 200.200.200.200
Router(config-router)#address-family ipv4 unicast
Router(config-router-af)#end
Router#
```
**Step 3** Configure OSPF on the VMI:

```
Router#configure terminal
Router(config)#interface vmi1
Router(config-if)#ospfv3 1 ipv4 area 0
Router(config-if)#ospfv3 1 ipv4 cost dynamic
Router(config-if)#ospfv3 1 ipv4 network manet
Router(config-if)#end
Router#
```
### **Configuring OSPFv3 for DLEP IPv6 unicast**

From Cisco IOS XE 17.12.1, OSPFv3 for DLEP can be configured with IPv6 unicast.

```
Step 1 Configure DLEP with IPv6:
         See section Configuring IPv6 with DLEP, on page 10.
Step 2 Configure the OSPF router:
         Router#configure terminal
         Router(config)# router ospfv3 1
         Router(config-router)# router-id 200.200.200.200
         Router(config-router)# address-family ipv6 unicast
         Router(config-router-af)#end
         Router#
Step 3 Configure OSPF on the VMI:
         Router#configure terminal
         Router(config)# interface vmi1
         Router(config-if)# ospfv3 1 ipv6 area 0
         Router(config-if)# ospfv3 1 ipv6 cost dynamic -> enables dynamic route cost.
         Router(config-if)# ospfv3 1 ipv6 network manet -> sets OSPF network type to MANET.
         Router(config-if)#end
```
## <span id="page-18-0"></span>**Configuring DLEP EIGRP**

This section describes configuring DLEP with EIGRP.

$$
\theta
$$

Router#

By default, EIGRP considers only the following DLEP metrics in route cost calculation: **Note**

- CDR
- RLQ
- MDR

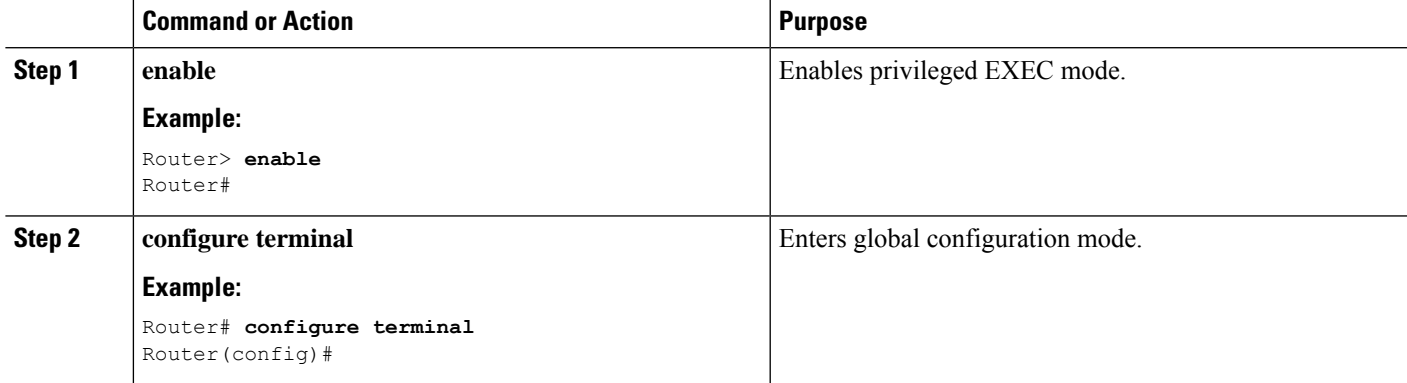

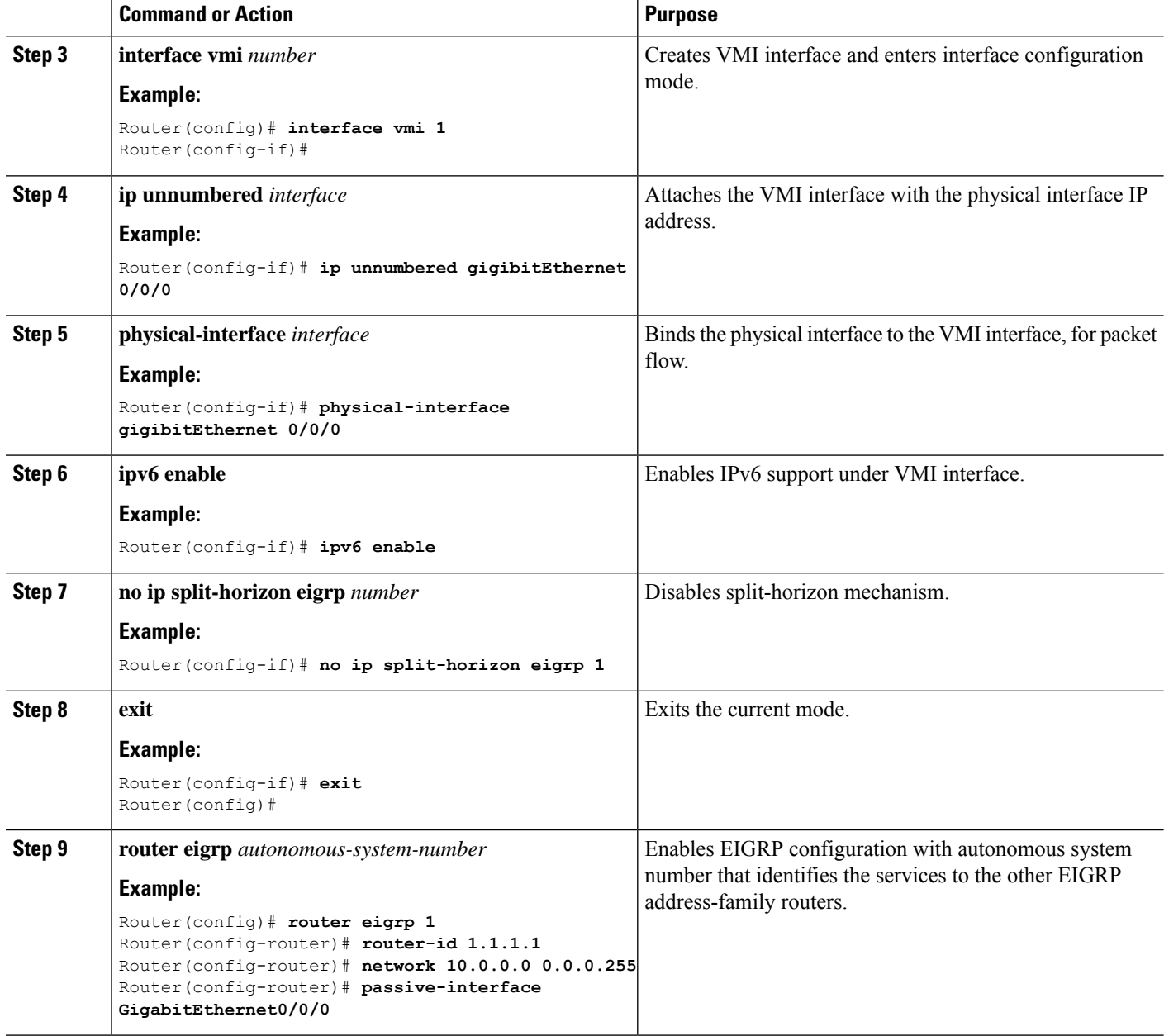

### **Configuring EIGRP for DLEP IPv6 unicast**

From Cisco IOS XE 17.12.1a, EIGRP for DLEP can be configured with IPv6 unicast.

### **Step 1** Configure the EIGRP router:

```
Router#configure terminal
Router(config)# ipv6 router eigrp 2
Router(config-rtr)# eigrp router-id 2.2.2.2
Router(config-rtr)#end
Router#
```
### **Step 2** Configure EIGRPv6 on VMI:

```
Router#configure terminal
Router(config)# interface vmi1
Router(config-if)# ipv6 eigrp 2
Router(config-if)# no ipv6 split-horizon eigrp 2
Router(config-if)#end
Router#
```
## <span id="page-20-0"></span>**Optional Configurations for DLEP**

There are a set of optional commands that are available to configure DLEP with a WAN or sub-interface. Using these commands, you can define the set of timeout intervals between peers, neighbors, and the heart-beat intervals for radios.

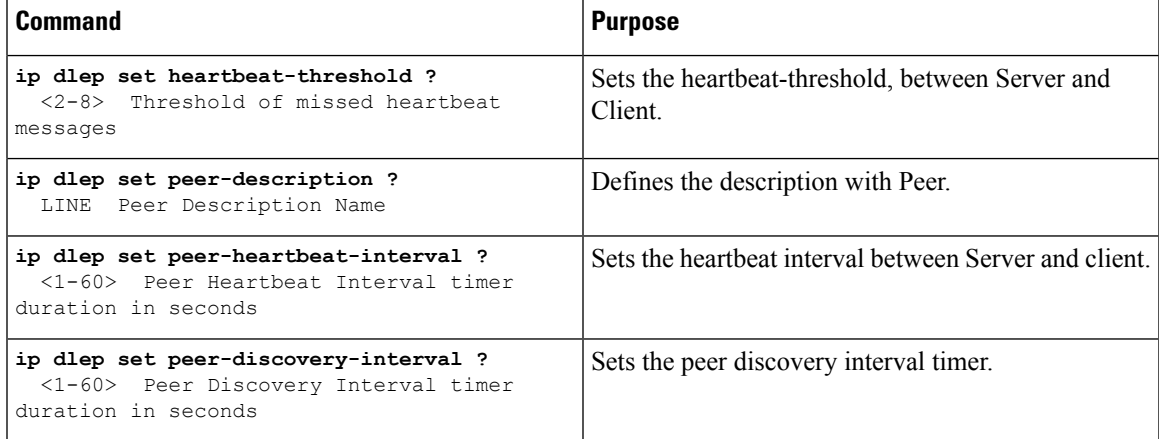

## <span id="page-20-1"></span>**Removing the DLEP Configuration**

#### **Before you begin**

You must remove all configurations for the virtual-template individually using the **no** form of the respective configuration commands, before removing the virtual-template using the **no interface virtual-template** command.

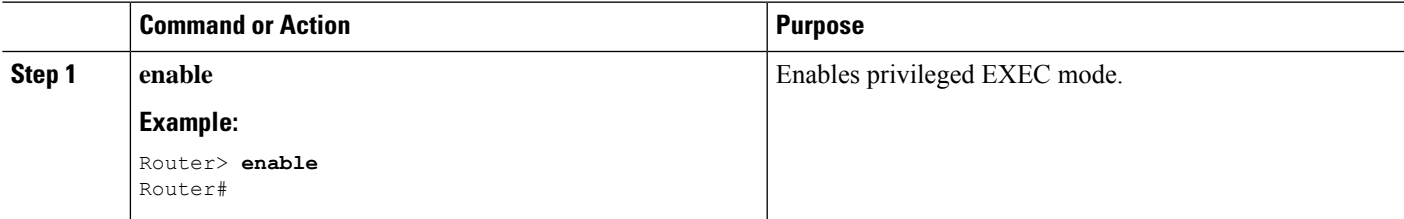

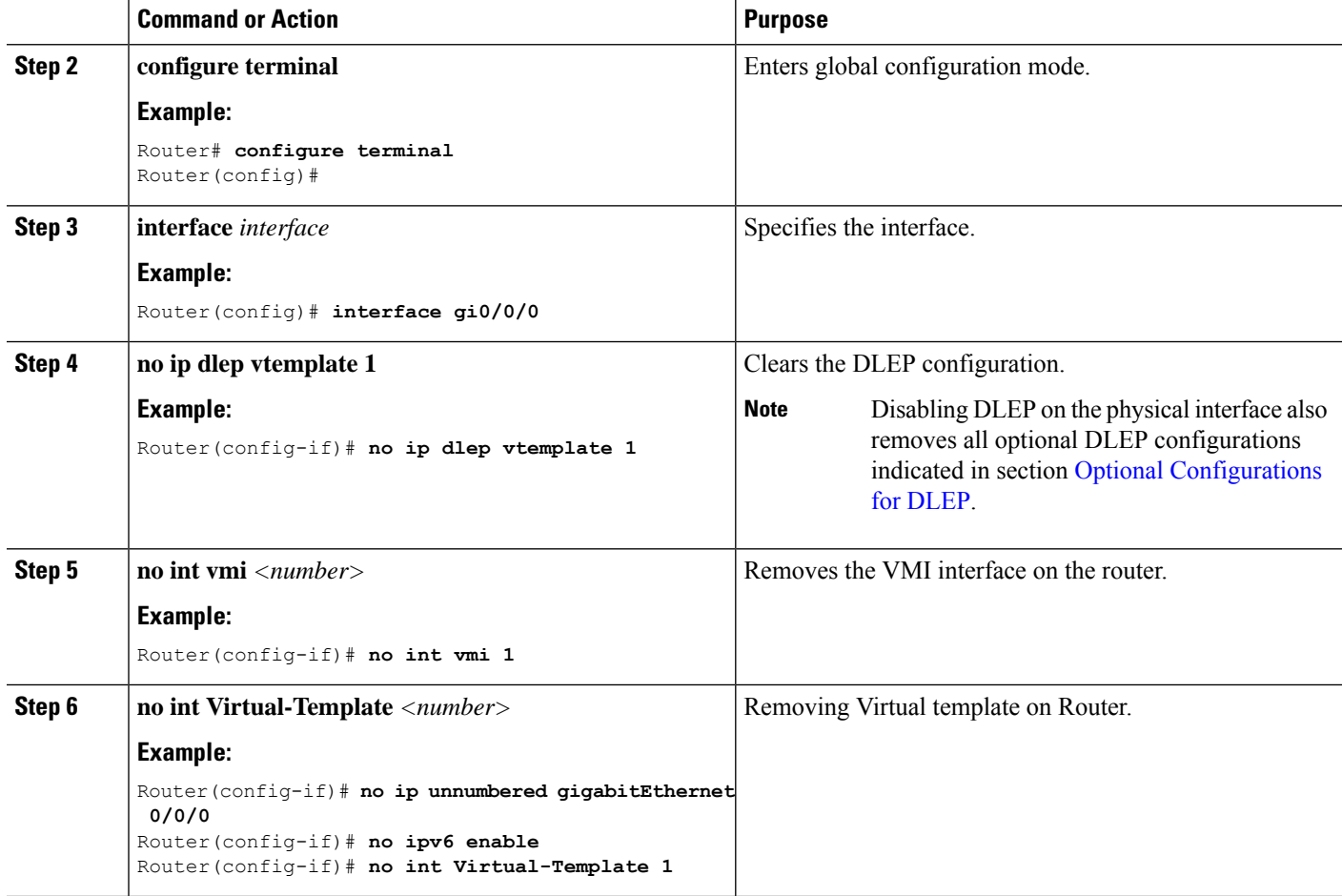

With the above configuration, DLEP will be removed from router. However, Virtual-Access interfaces that are created while bringing up DLEP neighbors, will still show up in the output of the **show ip interface brief** command until the system is rebooted.

## <span id="page-21-0"></span>**Clearing DLEP Clients and Neighbors**

This section describes how to clear DLEP configuration, using the **clear dlep client <interface> <peer id>** command, and possible ramifications.

The **clear dlep client** command clears the peer session.

The following shows an example:

$$
\underline{\mathscr{P}}
$$

First obtain the Peer ID from the output of the **show dlep client** command. Then, use that as the input to the **clear dlep client** command. **Note**

```
Router#show dlep client gi0/0/1
```
DLEP Clients for Interface GigabitEthernet0/0/1

Ш

```
DLEP Local IP=15.0.0.10:55555 Sock=0
DLEP Local Radio IP=15.0.0.2:856 TCP Socket fd=1
Peer ID=20, Virtual template=2
 Description: DLEP_Radio_2042
Peer Timers (all values in milliseconds):
 Heartbeat=60000, Dead Interval=120000, Terminate ACK=240000
 Neighbor Timers (all values in seconds):
 Activity timeout=0, Neighbor Down ACK=10
 Supported Metrics:
 Link RLQ RX Metric : 100
  Link RLQ TX Metric : 100
  Link Resources Metric : 100
 Link MTU Metric : 100
  Link Latency Metric : 250 microseconds
 Link CDR RX Metric : 100000000 bps
  Link CDR TX Metric : 100000000 bps
  Link MDR RX Metric : 100000000 bps
 Link MDR TX Metric : 100000000 bps
Router#
```
Router#**clear dlep client gi0/0/1 20** DLEP: Clear Client (peer) peer id=20 from 15.0.0.10

There is another command that can be used to clear DLEP configuration. The **clear dlep neighbor**  $\leq$ **interface>**  $\leq$ **session id** $>$  command clears DLEP neighbors. The session ID can be obtained using the **show dlep neighbor** command.

```
Router#clear dlep neighbor gi0/0/1 2215
DLEP: Clear neighbor sid=2215 from 195.0.0.2
```
### <span id="page-22-0"></span>**DLEP Validation Commands**

This section contains examples of how to verify the DLEP configuration on the router.

#### **DLEP Configuration**

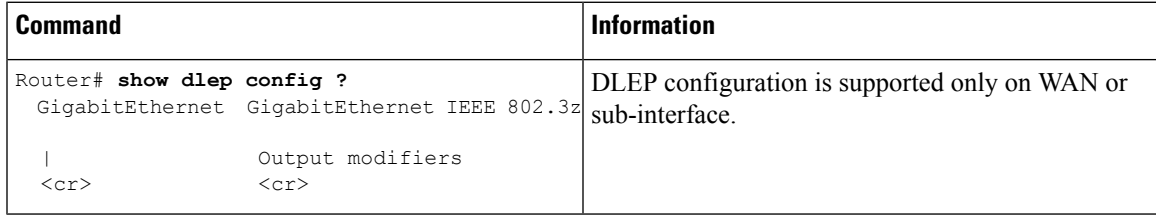

```
Router# show dlep config g0/0/1
DLEP Configuration for GigabitEthernet0/0/1
```

```
DLEP Peer Description -
DLEP Version = RFC 8175
DLEP Server IP=10.0.0.1:11117
DLEPv27 TCP Port = 11118
Virtual template=2
Timers (all values are in seconds):
Missed heartbeat threshold=2, Peer Terminate ACK timeout=10
Dlepv27 Applicable configs(in seconds):
Heartbeat interval=5, Discovery interval =5, Session Ack timeout=10
```
Neighbor activity timeout=0, Neighbor Down ACK timeout=10

### **DLEP Clients**

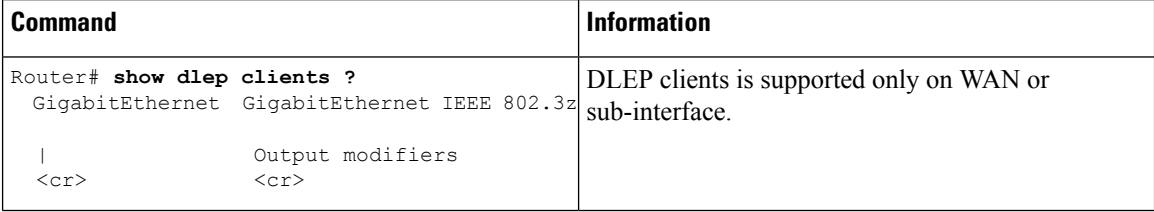

```
Router# show dlep clients
```
DLEP Clients for all interfaces:

```
DLEP Clients for Interface GigabitEthernet0/0/1
DLEP Server IP=10.0.0.1:11117 Sock=0 --> Local Router IP address
```

```
DLEP Client IP=10.0.0.2:859 TCP Socket fd=1 --> Directly connected Radio to the router
Peer ID=2, Virtual template=2
Description: DLEP_RadioSIM2
Peer Timers (all values in milliseconds):
 Heartbeat=5000, Dead Interval=10000, Terminate ACK=20000
Neighbor Timers (all values in seconds):
 Activity timeout=0, Neighbor Down ACK=10
Supported Metrics:
 Link RLQ RX Metric : 100
 Link RLQ TX Metric : 100
```

```
Link Resources Metric : 100
 Link MTU Metric : 100
 Link Latency Metric : 250 microseconds
 Link CDR RX Metric : 100000000 bps
 Link CDR TX Metric : 100000000 bps
 Link MDR RX Metric : 100000000 bps
 Link MDR TX Metric : 100000000 bps
Router#
```
### **DLEP Neighbor**

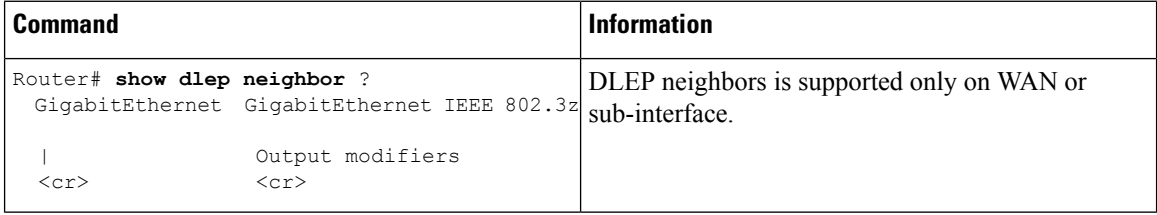

```
Router# show dlep neighbor
DLEP Neighbors for all interfaces:
DLEP Neighbors for Interface GigabitEthernet0/0/1
DLEP Server IP=10.0.0.1:11117 Sock=0 ---> Local Router IP address
SID=2151 MAC_Address=a453.0e94.f861
 Addresses:
 IPv4 : 16.0.0.1 ---> Mac-Address and IPv4 address of neighbor's end-point device
```

```
Supported Metrics:
 RLQ RX Metric : 100
 RLQ TX Metric : 100
 Resources Metric : 100
 MTU Metric : 1500
 Latency Metric : 250 microseconds
 CDR RX Metric : 100000000 bps
 CDR TX Metric : 100000000 bps
 MDR RX Metric : 100000000 bps
 MDR TX Metric : 100000000 bps
```
### **DLEP Counters**

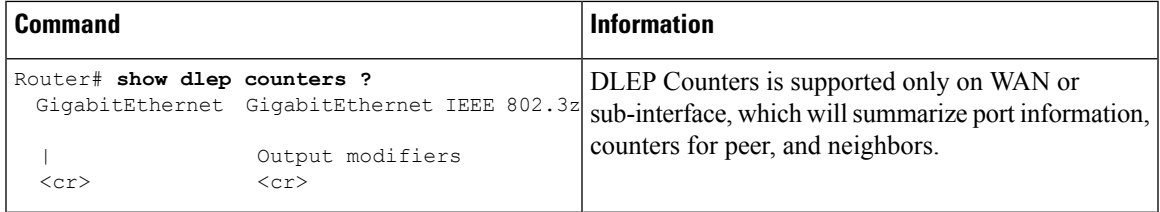

```
UUT1# show dlep counters
```

```
DLEP Counters for GigabitEthernet0/0/1
```

```
Last Clear Time =
```

```
DLEP Version = RFC 8175
DLEP Server IP=10.0.0.1:11117
DLEPv5 TCP Port = 11118
```

```
Peer Counters:
RX Peer Discovery 0 0 TX Peer Offer 0 0
 RX Peer Offer 0 0 TX Peer Discovery 0
 RX Peer Init 0 TX Peer Init Ack 0
 RX Peer Init Ack 1 TX Peer Init 1
 RX Heartbeat 41 TX Heartbeat 41RX Peer Terminate 0 TX Peer Terminate Ack 0RX Peer Terminate Ack 0 TX Peer Terminate 0
Neighbor Counters:
RX Neighbor Up 1 TX Neighbor Up Ack 1
 RX Metric 0
 RX Neighbor Down 0 TX Neighbor Down Ack 0
RX Neighbor Down Ack 0 TX Neighbor Down 1
Exception Counters:<br>RX Invalid Message 0
RX Invalid Message 0 RX Unknown Message 0
 Pre-Existing Neighbor 0 Neighbor Resource Error 1
 Neighbor Not Found 0 Neighbor Msg Peer Not Up 0
Timer Counters:
Peer Heartbeat Timer 41
Peer Terminate Ack Timer 0
Neighbor Terminate Ack Timer 0
Neighbor Activity Timer 0
Radio Connect Timer 5
Single Timer Wheel "Manet Infra Wheel"
 Granularity = 250 msec<br>Wheel size = 4096Wheel size
 Spoke index = 3730Tick count = 3423890<br>Flags = 0x00Flaqs
```

```
Active timers = 1
High water mark = 1Started timers = 171177
Restarted timers = 2
Cancelled timers = 5
Expired timers = 171169<br>Long timers = 0Long timers
Long timer revs = 0Timer suspends = 0
```
## <span id="page-25-0"></span>**Verifying DLEP Configuration**

Use the following show commands to verify DLEP configuration.

Use the **show dlep clients** command to verify the DLEP client configuration based on port number:

```
Router# show dlep clients
DLEP Clients for all interfaces:
DLEP Clients for Interface GigabitEthernet0/0/0
DLEP Server IP=10.0.0.1:11113 Sock=0
DLEP Client IP=10.0.0.3:11115 TCP Socket fd=1
Peer ID=1, Virtual template=1
Description: DLEP-Radio1-Path-1
Peer Timers (all values in milliseconds):
 Heartbeat=5000, Dead Interval=10000, Terminate ACK=20000
Neighbor Timers (all values in seconds):
 Activity timeout=0, Neighbor Down ACK=10
 Supported Metrics:
 Link RLQ RX Metric : 100
 Link RLQ TX Metric : 100
 Link Resources Metric : 100
 Link MTU Metric : 100
  Link Latency Metric : 250 microseconds
```
Link CDR RX Metric : 100000000 bps Link CDR TX Metric : 100000000 bps Link MDR RX Metric : 100000000 bps Link MDR TX Metric : 100000000 bps

Use the **show dlep clients** and **show dlep counters** commands to verify DLEP configuration with dynamic port on server:

```
Router# show dlep clients
DLEP Clients for all interfaces:
DLEP Clients for Interface GigabitEthernet0/0/0
DLEP Server IP=10.0.0.1:55555 Sock=0
DLEP Client IP=10.0.0.3:11115 TCP Socket fd=1
Peer ID=1, Virtual template=1
Description: DLEP-Radio1-Path-1
Peer Timers (all values in milliseconds):
 Heartbeat=5000, Dead Interval=10000, Terminate ACK=20000
Neighbor Timers (all values in seconds):
 Activity timeout=0, Neighbor Down ACK=10
Supported Metrics:
 Link RLQ RX Metric : 100
 Link RLQ TX Metric : 100
```
Link Resources Metric : 100

```
Link MTU Metric : 100
 Link Latency Metric : 250 microseconds
 Link CDR RX Metric : 100000000 bps
 Link CDR TX Metric : 100000000 bps
 Link MDR RX Metric : 100000000 bps
 Link MDR TX Metric : 100000000 bps
Router# show dlep counters
DLEP Counters for GigabitEthernet0/0/0
Last Clear Time =
DLEP Version = RFC 8175
DLEP Server IP=10.0.0.1:55555
DLEPv5 TCP Port = 55556
Peer Counters:
RX Peer Discovery 0 TX Peer Offer 0
RX Peer Offer 0 TX Peer Discovery 0<br>RX Peer Init
RX Peer Init 1 O TX Peer Init Ack 0<br>RX Peer Init Ack 1 TX Peer Init 1
 RX Peer Init Ack 1 TX Peer Init 1
 RX Heartbeat 58 TX Heartbeat 58
 RX Peer Terminate 0 TX Peer Terminate Ack 0RX Peer Terminate Ack 0 TX Peer Terminate 0
Neighbor Counters:
RX Neighbor Up 0 TX Neighbor Up Ack 0
RX Metric 0<br>RX Neighbor Down 0
                       TX Neighbor Down Ack 0
RX Neighbor Down Ack 0 TX Neighbor Down 0
Exception Counters:
 RX Invalid Message 0 RX Unknown Message 0
 Pre-Existing Neighbor 0 Neighbor Resource Error 0
 Neighbor Not Found 0 Neighbor Msg Peer Not Up 0
Timer Counters:
Peer Heartbeat Timer 58
Peer Terminate Ack Timer 0
Neighbor Terminate Ack Timer 0
Neighbor Activity Timer 0
Radio Connect Timer 5
Single Timer Wheel "Manet Infra Wheel"
 Granularity = 250 msec<br>Wheel size = 4096Wheel size
 Spoke index = 3592<br>Tick count = 3592Tick count
 Flaqs = 0x00Active timers = 1High water mark = 2Started timers = 164
 Restarted timers = 2
 Cancelled timers = 3
 Expired timers = 158
 Long timers = 0Long timer revs = 0Timer suspends = 0
```
Use the **show dlep clients** and **show dlep counters** commands to verify DLEP template attached in dscovery mode:

```
Router# show dlep clients
DLEP Clients for all interfaces:
```

```
DLEP Clients for Interface GigabitEthernet0/0/0
DLEP Server IP=10.0.0.1:55555 Sock=0
DLEP Client IP=10.0.0.3:11115 TCP Socket fd=1
Peer ID=1, Virtual template=1
Description: DLEP-Radio1-Path-1
Peer Timers (all values in milliseconds):
 Heartbeat=5000, Dead Interval=10000, Terminate ACK=20000
Neighbor Timers (all values in seconds):
 Activity timeout=0, Neighbor Down ACK=10
 Supported Metrics:
 Link RLQ RX Metric : 100
 Link RLQ TX Metric : 100
 Link Resources Metric : 100
 Link MTU Metric : 100
 Link Latency Metric : 250 microseconds
 Link CDR RX Metric : 100000000 bps
 Link CDR TX Metric : 100000000 bps
 Link MDR RX Metric : 100000000 bps
 Link MDR TX Metric : 100000000 bps
Router# show dlep counters
DLEP Counters for GigabitEthernet0/0/0
Last Clear Time =
DLEP Version = RFC 8175
DLEP Server IP=10.0.0.1:55555
DLEPv5 TCP Port = 55556
Peer Counters:
 RX Peer Discovery 0 0 TX Peer Offer 0 0
 RX Peer Offer 3 TX Peer Discovery 194
 RX Peer Init 0 TX Peer Init Ack 0
 RX Peer Init Ack 3 TX Peer Init 3
 RX Heartbeat 710 TX Heartbeat 707
 RX Peer Terminate 0 TX Peer Terminate Ack 0
RX Peer Terminate Ack 0 TX Peer Terminate 2
Neighbor Counters:
RX Neighbor Up 0 TX Neighbor Up Ack 0
RX Metric 0<br>RX Neighbor Down 0
 RX Neighbor Down 0 TX Neighbor Down Ack 0
 RX Neighbor Down Ack 0 TX Neighbor Down 0
Exception Counters:
RX Invalid Message 0 RX Unknown Message 0<br>Pre-Existing Neighbor 0 Neighbor Resource Error 0
                         Neighbor Resource Error 0
Neighbor Not Found 0 Neighbor Msg Peer Not Up 0
Timer Counters:
Peer Heartbeat Timer 709<br>Peer Terminate Ack Timer 2
Peer Terminate Ack Timer
Neighbor Terminate Ack Timer 0
Neighbor Activity Timer 0
Radio Connect Timer 3
Single Timer Wheel "Manet Infra Wheel"
 Granularity = 250 msec
 Wheel size = 4096Spoke index = 8
 Tick count = 24584Flags = 0x00<br>Active timers = 1Active timers
```
#### **Overview of Dynamic Link Exchange Protocol**

П

```
High water mark = 2Started timers = 1209
Restarted timers = 4
Cancelled timers = 14
Expired timers = 1190
Long timers = 0Long timer revs = 0
Timer suspends = 0
```
Use the **show dlep clients** command to verify DLEP template configuration with well-known IP address:

```
Router# show dlep clients
DLEP Clients for all interfaces:
DLEP Clients for Interface GigabitEthernet0/0/0
DLEP Server IP=10.1.2.3:55555 Sock=2
DLEP Client IP=10.1.2.4:854 TCP Socket fd=3
 Peer ID=1, Virtual template=1
 Description: OONF DLEP Radio
Peer Timers (all values in milliseconds):
 Heartbeat=5000, Dead Interval=10000, Terminate ACK=20000
Neighbor Timers (all values in seconds):
 Activity timeout=0, Neighbor Down ACK=10
 Supported Metrics:
 Link RLQ RX Metric : 100
 Link RLQ TX Metric : 100
 Link Resources Metric : 100
  Link Latency Metric : 1000 microseconds
  Link CDR RX Metric : 104857600 bps
 Link CDR TX Metric : 104857600 bps
  Link MDR RX Metric : 104857600 bps
```
Link MDR TX Metric : 104857600 bps

Use the **show policy-mapinterface Virtual-Access** command to verify QoSpolicy. In the following example, QoS policy is applied to Virtual-Template1, and data packets are flowing through Virtual-Access2 interface which is created when DLEP neighbors came up:

```
Router#show policy-map interface Virtual-Access 2
Virtual-Access2
  Service-policy output: Queue_Map
    Class-map: CMAP_VOICE (match-any)
     0 packets, 0 bytes
     5 minute offered rate 0000 bps, drop rate 0000 bps
     Match: dscp 41
     Match: dscp 43
     Match: dscp 45
     Match: dscp 47
     Match: dscp 49
     Queueing
     queue limit 208 packets
      (queue depth/total drops/no-buffer drops) 0/0/0
      (pkts output/bytes output) 0/0
     bandwidth 40% (400000 kbps)
     QoS Set
       dscp af11
         Marker statistics: Disabled
    Class-map: CMAP_VIDEO (match-any)
     0 packets, 0 bytes
      5 minute offered rate 0000 bps, drop rate 0000 bps
     Match: dscp 33
     Match: dscp 35
```

```
Match: dscp 37
 Match: dscp 39
 Match: dscp af41 (34)
 Queueing
 queue limit 208 packets
  (queue depth/total drops/no-buffer drops) 0/0/0
  (pkts output/bytes output) 0/0
 bandwidth 50% (500000 kbps)
Class-map: CMAP_DATA (match-any)
  0 packets, 0 bytes
 5 minute offered rate 0000 bps, drop rate 0000 bps
 Match: dscp 9
 Match: dscp 11
 Match: dscp 13
 Match: dscp 15
 Match: dscp af11 (10)
 Queueing
 queue limit 208 packets
  (queue depth/total drops/no-buffer drops) 0/0/0
  (pkts output/bytes output) 1024337/34827458
 bandwidth 10% (100000 kbps)
 QoS Set
   dscp af23
     Marker statistics: Disabled
Class-map: class-default (match-any)
  0 packets, 0 bytes
  5 minute offered rate 0000 bps, drop rate 0000 bps
 Match: any
 queue limit 208 packets
```
(queue depth/total drops/no-buffer drops) 0/0/0 (pkts output/bytes output) 0/0

Use the **show running-config** command to verify DLEP configuration on a sub-interface:

```
Router# show running-config
Building configuration...
Current configuration : 7726 bytes
!
!
version 17.8
hostname Router
!
boot-start-marker
boot system bootflash:/c6300-universalk9.SSA.bin
boot-end-marker
!
ipv6 unicast-routing
subscriber templating
!
license udi pid ESR-6300-CON-K9 sn FOC234304H3
license boot level network-advantage
!
interface Loopback1
ip address 1.1.1.1 255.255.255.255
ipv6 enable
ospfv3 1 ipv4 area 0
!
interface GigabitEthernet0/0/0
no ip address
negotiation auto
!
interface GigabitEthernet0/0/0.10
```
 $\mathbf{I}$ 

```
encapsulation dot1Q 10
 ip address 10.0.0.1 255.255.255.0
 ip dlep vtemplate 1 port 11113 tcp port 11114 client ip 10.0.0.2 port 11115
ipv6 enable
!
interface Virtual-Template1
ip unnumbered GigabitEthernet0/0/0.10
!
interface vmi1
ip unnumbered GigabitEthernet0/0/0.10
ipv6 address FE80::7E31:EFF:FE85:1E78 link-local
ipv6 enable
ospfv3 1 network manet
ospfv3 1 ipv4 area 0
physical-interface GigabitEthernet0/0/0.10
!
router ospfv3 1
 !
address-family ipv4 unicast
 exit-address-family
 !
address-family ipv6 unicast
 exit-address-family
!
end
Router#
```
Use the **show dlep neighbors** command to verify IPv6 configuration with DLEP:

```
router# show dlep neighbors
```

```
DLEP Neighbors for all interfaces:
  DLEP Neighbors for Interface GigabitEthernet0/0/0.10
  DLEP Local IP=10.0.0.12:55555 Sock=0
SID=3323 Remote End-point MAC_Address=d478.9b5d.3800
Addresses:
  DLEP Remote IP : 10.0.0.2
  DLEP Remote IPv6 LL : FE80::D678:9BFF:FE5D:3800
```
## <span id="page-30-0"></span>**Troubleshooting DLEP Configuration with show Commands**

The following figure illustrates the sample topography that the various show commands in this section use.

**Figure 5: Sample Installation**

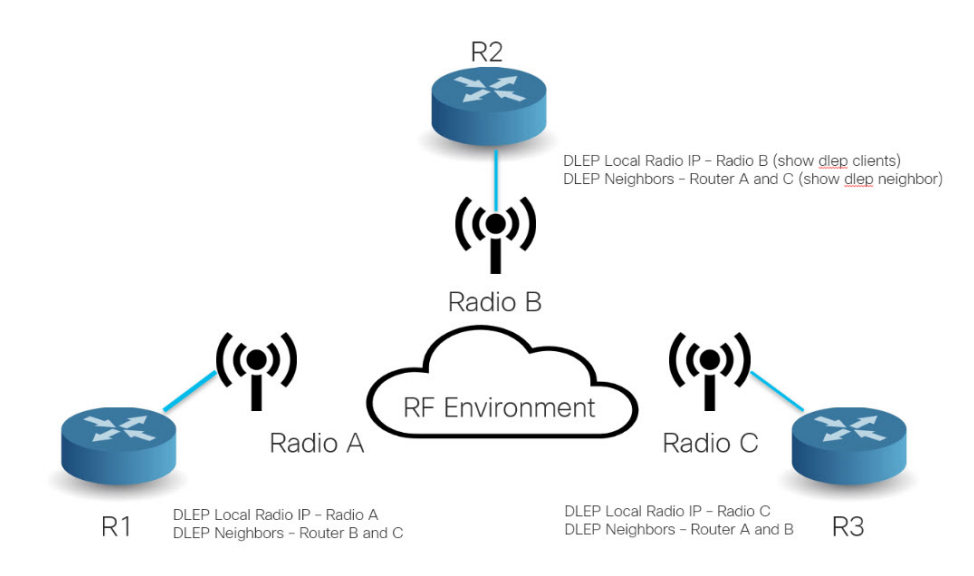

#### **show DLEP Configuration**

```
Router# show dlep config Te0/0/0
DLEP Configuration for TenGigabitEthernet0/0/0
DLEP Peer Description -
DLEP Version = RFC 8175
DLEP Local IP=19.19.19.151:55113----> Local Router IP address
DLEPv27 TCP Port = 55114
Virtual template=1
Timers (all values are in seconds):
Missed heartbeat threshold=2, Peer Terminate ACK timeout=10
Dlepv27 Applicable configs(in seconds):
Heartbeat interval=5, Discovery interval =5, Session Ack timeout=10
Neighbor activity timeout=0, Neighbor Down ACK timeout=10
```
#### **show DLEP Clients**

```
Router# show dlep clients
DLEP Clients for all interfaces:
DLEP Clients for Interface TenGigabitEthernet0/0/0
DLEP Local IP=19.19.19.151:55113 Sock=2----> Local Router IP address
DLEP Local Radio IP=19.19.19.121:9121 TCP Socket fd=3----> Directly connected Radio IP
address
Peer ID=42, Virtual template=1 ----> Attached virtual template for directly connected Radio
from the router
Description: radio_9
Peer Timers (all values in milliseconds):
 Heartbeat=5000, Dead Interval=10000, Terminate ACK=20000
Neighbor Timers (all values in seconds):
 Activity timeout=0, Neighbor Down ACK=10
 Supported Metrics:----> Metrics from directly connected radio
 Link RLQ RX Metric : 100
 Link RLQ TX Metric : 100
 Link Resources Metric : 100
```

```
Link MTU Metric : 100
  Link Latency Metric : 250 microseconds
  Link CDR RX Metric : 100000000 bps
  Link CDR TX Metric : 100000000 bps
  Link MDR RX Metric : 100000000 bps
  Link MDR TX Metric : 100000000 bps
DLEP Clients for Interface TenGigabitEthernet0/0/1
DLEP Local IP=18.18.18.111:21115 Sock=0
DLEP Local Radio IP=18.18.18.112:8111 TCP Socket fd=1
Peer ID=43, Virtual template=2
 Description: radio 7 8nw
Peer Timers (all values in milliseconds):
 Heartbeat=5000, Dead Interval=10000, Terminate ACK=20000
Neighbor Timers (all values in seconds):
 Activity timeout=0, Neighbor Down ACK=10
 Supported Metrics:
 Link RLQ RX Metric : 100
  Link RLQ TX Metric : 100
  Link Resources Metric : 100
 Link MTU Metric : 100
  Link Latency Metric : 250 microseconds
  Link CDR RX Metric : 100000000 bps
  Link CDR TX Metric : 100000000 bps
  Link MDR RX Metric : 100000000 bps
  Link MDR TX Metric : 100000000 bps
=====================================================
```
#### **show DLEP Neighbors**

Router# **show dlep neighbors** DLEP Neighbors for all interfaces: DLEP Neighbors for Interface TenGigabitEthernet0/0/0 **DLEP Local IP=19.19.19.151:55113 Sock=2**----> Local Router IP address **SID=2187 Remote End-point MAC\_Address=000c.2915.d4f8** ----> MAC address of end-point router interface Addresses: **DLEP Remote IP : 19.19.19.161 DLEP Remote IPv6 LL : FE80::20C:29FF:FE15:D4F8 Associated virtual access interface : Virtual-Access4**----> DLEP Remote address and link-local of end-point router **Supported Metrics:**----> Supported Metrics to reach end point router directly connected radio, based on the routing distance metrics will update apprropriately RLQ RX Metric : 100 RLQ TX Metric : 100 Resources Metric : 100 MTU Metric : 1500 Latency Metric : 250 microseconds CDR RX Metric : 100000000 bps CDR TX Metric : 100000000 bps MDR RX Metric : 100000000 bps MDR TX Metric : 100000000 bps DLEP Neighbors for Interface TenGigabitEthernet0/0/1 DLEP Local IP=18.18.18.111:21115 Sock=0

```
Addresses:
  DLEP Remote IP : 18.18.18.119 DLEP Remote IPv6 LL : FE80::20C:29FF:FE15:D402
 Associated virtual access interface : Virtual-Access3
 Supported Metrics:
 RLQ RX Metric : 100
  RLQ TX Metric : 100
  Resources Metric : 100
 MTU Metric : 1500
  Latency Metric : 250 microseconds
  CDR RX Metric : 100000000 bps
  CDR TX Metric : 100000000 bps
  MDR RX Metric : 100000000 bps
 MDR TX Metric : 100000000 bps
show DLEP Counters
Router# show dlep counters
DLEP Counters for TenGigabitEthernet0/0/0
Last Clear Time =
DLEP Version = RFC 8175
DLEP Local IP=19.19.19.151:55113----> Local Router IP address
DLEPv5 TCP Port = 55114
Peer Counters:
 RX Peer Discovery 0 0 TX Peer Offer 0 0
 RX Peer Offer 0 0 TX Peer Discovery 0
RX Peer Offer \begin{array}{ccc} 0 & & \text{TX } \text{Peer } \text{ Discovery} & 0 \\ \text{RX } \text{Peer } \text{Init} & 0 & & \text{TX } \text{Peer } \text{Init } \text{ Ack} \end{array}RX Peer Init Ack 1 TX Peer Init 1
 RX Heartbeat 23 TX Heartbeat 23
 RX Peer Terminate  0 TX Peer Terminate Ack  0
 RX Peer Terminate Ack 0 TX Peer Terminate 0
Neighbor Counters:<br>RX Neighbor Up
 RX Neighbor Up 1 TX Neighbor Up Ack 1 RX Metric 0
RX Metric 0<br>RX Neighbor Down 0<br>NY NETRIC DOWN 0
                        end of the TX Neighbor Down Ack 0 to the U.S. of the U.S. of the U.S. of the U.S. of the U.S. of the U.S. of the U.S. of the U.S. of the U.S. of the U.S. of the U.S. of the U.S. of the U.S. of the U.S. of the U.S. of the U
RX Neighbor Down Ack 0 TX Neighbor Down 0
Exception Counters:<br>RX Invalid Message 0
 RX Invalid Message 0 RX Unknown Message 0
 Pre-Existing Neighbor 0 Neighbor Resource Error 0
 Neighbor Not Found 0 Neighbor Msg Peer Not Up 0
Timer Counters:
 Peer Heartbeat Timer 23
 Peer Terminate Ack Timer 0
 Neighbor Terminate Ack Timer 0
 Neighbor Activity Timer 0
Radio Connect Timer 0
DLEP Counters for TenGigabitEthernet0/0/1
Last Clear Time =
DLEP Version = RFC 8175
DLEP Local IP=18.18.18.111:21115
DLEPv5 TCP Port = 21116
Peer Counters:
RX Peer Discovery 0 TX Peer Offer 0
```
SID=2188 Remote End-point MAC\_Address=000c.2915.d402

Ш

```
RX Peer Offer 0 0 TX Peer Discovery 0
 RX Peer Init \qquad \qquad 0 TX Peer Init Ack \qquad \qquad 0RX Peer Init Ack 1 1 TX Peer Init 1
 RX Heartbeat 16 TX Heartbeat 16
 RX Peer Terminate 0 TX Peer Terminate Ack 0RX Peer Terminate Ack 0 TX Peer Terminate 0
Neighbor Counters:<br>RX Neighbor Up
                  1 TX Neighbor Up Ack 1
RX Metric 0<br>RX Neighbor Down 0
 RX Neighbor Down 0 TX Neighbor Down Ack 0
 RX Neighbor Down Ack 0 TX Neighbor Down 0
Exception Counters:
RX Invalid Message 0 RX Unknown Message 0
Pre-Existing Neighbor 0 Neighbor Resource Error 0
Neighbor Not Found 0 Neighbor Msg Peer Not Up 0
Timer Counters:
Peer Heartbeat Timer 16
Peer Terminate Ack Timer 0
Neighbor Terminate Ack Timer 0
Neighbor Activity Timer 0
Radio Connect Timer 0
Single Timer Wheel "Manet Infra Wheel"
 Granularity = 250 msec
 Wheel size = 4096<br>Spoke index = 3078Spoke index = 3078<br>Tick count = 470022Tick count
 Flags = 0x00Active timers = 2High water mark = 3
 Started timers = 4900
 Restarted timers = 10
 Cancelled timers = 105
 Expired timers = 4783<br>Long timers = 0Long timers
 Long timer revs = 0Timer suspends = 0
```
### <span id="page-34-0"></span>**Troubleshooting DLEP Configuration with debug Commands**

This section shows two different troubleshooting scenarios.

$$
\alpha
$$

**Note** It is recommended to use debug commands only under the guidance of Cisco TAC.

### **Scenario 1 : DLEP client is not reachable**

In this senario, the router is not running in discovery mode, and the client/radio attributes have been explicitly configured.

Step 1: The output of **show dlep clients** indicates that there is no active client:

Router# **show dlep clients**

```
DLEP Clients for all interfaces:
```
DLEP Clients for Interface GigabitEthernet0/0/1 DLEP Server IP=14.0.0.3:11117 Sock=-1

#### Step 2: Check the DLEP configuration:

```
Router#show dlep config
DLEP Configuration for GigabitEthernet0/0/1
```
DLEP Peer Description - DLEP Version = RFC 8175 DLEP Server IP=14.0.0.3:11117 DLEPv27 TCP Port = 11118 Virtual template=2 Timers (all values are in seconds): Missed heartbeat threshold=2, Peer Terminate ACK timeout=10 Dlepv27 Applicable configs(in seconds): Heartbeat interval=60, Discovery interval =5, Session Ack timeout=10 Neighbor activity timeout=0, Neighbor Down ACK timeout=10

#### Router#**show run int g0/0/1** Building configuration...

```
Current configuration : 245 bytes
!
interface GigabitEthernet0/0/1
ip address 14.0.0.3 255.255.255.0
ip dlep set peer-heartbeat-interval 60
ip dlep vtemplate 2 port 11117 tcp port 11118 client ip 14.0.0.6 port 859
negotiation auto
ipv6 address 1111::1/120
ipv6 enable
end
```
Step 3: Verify that the configuration on the radio (client) matches the configuration on the router (server) and that the router can reach the radio.

#### Router#**show ip arp**

```
Protocol Address age (min) Hardware Addr Type Interface<br>Internet 10.199.184.2 9 0013.5f22.0b4a ARPA GigabitEti
                                9 0013.5f22.0b4a ARPA GigabitEthernet0/0/0
Internet 10.199.184.3 8 0018.7414.4e80 ARPA GigabitEthernet0/0/0
Internet 10.199.184.19 - a453.0e94.f638 ARPA GigabitEthernet0/0/0
Internet 14.0.0.2 4 000c.297a.6b3d ARPA GigabitEthernet0/0/1
Internet 14.0.0.3 - a453.0e94.f639 ARPA GigabitEthernet0/0/1<br>Internet 14.0.0.6 0 Incomplete ARPA
                                 0 Incomplete ARPA
Router#ping 14.0.0.6
Type escape sequence to abort.
Sending 5, 100-byte ICMP Echos to 14.0.0.6, timeout is 2 seconds:
...
Success rate is 0 percent (0/3)
```
Step 4: The client '14.0.0.6' cannot be pinged. A quick check of the radio configuration revealed that the client IP address was actually 14.0.0.2.

```
Router#show run int g0/0/1
Building configuration...
Current configuration : 245 bytes
!
interface GigabitEthernet0/0/1
ip address 14.0.0.3 255.255.255.0
ip dlep set peer-heartbeat-interval 60
 ip dlep vtemplate 2 port 11117 tcp port 11118 client ip 14.0.0.6 port 859
negotiation auto
```
П

```
ipv6 address 1111::1/120
ipv6 enable
end
```
Step 5: Correct the client IP address.

```
Router#conf t
Enter configuration commands, one per line. End with CNTL/Z.
Router(config)#int g0/0/1
Router(config-if)#no ip dlep vtemplate 2 port 11117 tcp port 11118 client ip 14.0.0.6 port
859
Router(config-if)# ip dlep set peer-heartbeat-interval 60
Router(config-if)#ip dlep vtemplate 2 port 11117 tcp port 11118 client ip 14.0.0.6 port 859
Router(config-if)#^Z
Router#
```
\*Feb 18 19:43:48.951: %SYS-5-CONFIG\_I: Configured from console by console

### Step 6: Verify the fix.

```
Router#show dlep counters
DLEP Counters for GigabitEthernet0/0/1
```
Last Clear Time =

```
DLEP Version = RFC 8175
DLEP Server IP=14.0.0.3:11117
DLEPv5 TCP Port = 11118
```
Flags  $= 0x00$ <br>Active timers  $= 1$ 

Active timers High water mark = 1 Started timers = 95 Restarted timers = 4

```
Peer Counters:
RX Peer Discovery 0 TX Peer Offer 0
RX Peer Offer 0 TX Peer Discovery 0<br>RX Peer Init 0 TX Peer Init Ack 0
RX Peer Init 0 TX Peer Init Ack 0
 RX Peer Init Ack 1 TX Peer Init 1
 RX Heartbeat 0 O TX Heartbeat 0
 RX Peer Terminate 0 TX Peer Terminate Ack 0
RX Peer Terminate Ack 0 TX Peer Terminate 0
Neighbor Counters:
RX Neighbor Up 0 TX Neighbor Up Ack 0
RX Metric 0<br>RX Neighbor Down 0
                     TX Neighbor Down Ack 0
RX Neighbor Down Ack 0 TX Neighbor Down 0
Exception Counters:
RX Invalid Message 0 RX Unknown Message 0
 Pre-Existing Neighbor 0 Neighbor Resource Error 0
 Neighbor Not Found 0 Neighbor Msg Peer Not Up 0
Timer Counters:
Peer Heartbeat Timer 0
Peer Terminate Ack Timer 0
Neighbor Terminate Ack Timer 0
Neighbor Activity Timer 0
Radio Connect Timer 1
Single Timer Wheel "Manet Infra Wheel"
 Granularity = 250 msec
 Wheel size = 4096<br>Spoke index = 1710<br>Tick count = 9902Spoke index
 Tick count
```

```
Cancelled timers = 4
 Expired timers = 86
 Long timers = 0Long timer revs = 0
 Timer suspends = 0Router#
Router#show dlep clients
DLEP Clients for all interfaces:
DLEP Clients for Interface GigabitEthernet0/0/1
DLEP Server IP=14.0.0.3:11117 Sock=0
DLEP Client IP=14.0.0.2:859 TCP Socket fd=1
Peer ID=3, Virtual template=2
Description: DLEP_RadioSIM2
Peer Timers (all values in milliseconds):
 Heartbeat=60000, Dead Interval=120000, Terminate ACK=240000
Neighbor Timers (all values in seconds):
 Activity timeout=0, Neighbor Down ACK=10
Supported Metrics:
 Link RLQ RX Metric : 100
 Link RLQ TX Metric : 100
 Link Resources Metric : 100
 Link MTU Metric : 100
 Link Latency Metric : 250 microseconds
 Link CDR RX Metric : 100000000 bps
 Link CDR TX Metric : 100000000 bps
 Link MDR RX Metric : 100000000 bps
 Link MDR TX Metric : 100000000 bps
```
### **Scenario 2: DLEP session keeps timing out**

In this scenario, the router is running in discovery mode.

Step 1: The DLEP session keeps flapping as indicated by the output of **show dlep client** sometimes shows an active client and sometimes it does not. Also, the VMI and virtual-access interfaces keep going up and down.

```
Router#show dlep clients
DLEP Clients for all interfaces:
DLEP Clients for Interface GigabitEthernet0/0/1
DLEP Server IP=14.0.0.3:55555 Sock=0
DLEP Client IP=14.0.0.2:859 TCP Socket fd=1
Peer ID=13, Virtual template=2
Description: DLEP_RadioSIM2
Peer Timers (all values in milliseconds):
 Heartbeat=5000, Dead Interval=10000, Terminate ACK=20000
Neighbor Timers (all values in seconds):
 Activity timeout=0, Neighbor Down ACK=10
 Supported Metrics:
 Link RLQ RX Metric : 100
  Link RLQ TX Metric : 100
 Link Resources Metric : 100
```

```
Link MTU Metric : 100
  Link Latency Metric : 250 microseconds
  Link CDR RX Metric : 100000000 bps
  Link CDR TX Metric : 100000000 bps
  Link MDR RX Metric : 100000000 bps
  Link MDR TX Metric : 100000000 bps
Router#
*Feb 18 20:01:32.577: %SYS-5-CONFIG_P: Configured programmatically by process Manet Infra
Background from console as console
*Feb 18 20:01:32.580: %LINEPROTO-5-UPDOWN: Line protocol on Interface Virtual-Access3,
changed state to up
*Feb 18 20:01:32.584: %LINK-3-UPDOWN: Interface Virtual-Access3, changed state to up
*Feb 18 20:01:32.625: %LINEPROTO-5-UPDOWN: Line protocol on Interface vmi2, changed state
to up
Router#
Router#
*Feb 18 20:01:44.864: %LINEPROTO-5-UPDOWN: Line protocol on Interface vmi2, changed state
to down
*Feb 18 20:01:44.873: %LINEPROTO-5-UPDOWN: Line protocol on Interface Virtual-Access3,
changed state to down
*Feb 18 20:01:44.878: %LINK-3-UPDOWN: Interface Virtual-Access3, changed state to down
*Feb 18 20:01:44.889: %SYS-5-CONFIG_P: Configured programmatically by process VTEMPLATE
Background Mgr from console as console
```
#### Step 2: Turn on the following debug commands to troubleshoot:

debug dlep server debug dlep timer detail debug dlep client error debug dlep client infra debug dlep client packet detail debug dlep client state

Step 3: The debug logs indicate that the router/server sent a peer discovery signal and received a peer offer in return.

\*Feb 18 20:14:59.553: dlepv27\_encoder\_signal\_packet\_start DLEP\_SIGNAL\_PEER\_DISCOVERY(1) \*Feb 18 20:14:59.553: dlepv27\_encoder\_signal\_packet\_end tlv block size=0 packet length=8 \*Feb 18 20:15:04.609: dlepv27\_encoder\_signal\_packet\_start DLEP\_SIGNAL\_PEER\_DISCOVERY(1) \*Feb 18 20:15:04.609: dlepv27 encoder signal packet end tlv block size=0 packet length=8 \*Feb 18 20:15:04.611: dlepv27\_decoder\_signal\_packet DLEP\_SIGNAL\_PEER\_OFFER(2) data length 30 \*Feb 18 20:15:04.611: dlepv27\_decoder\_peer\_type\_tlv DLEP\_TLV\_PEER\_TYPE flag - 0 dlepv27 decoder parse tlv block last tlv 4; current block len 11; next tlv 2 IPv4 Addr 14.0.0.2dlepv27\_decoder\_ipv4\_conn\_point\_tlv DLEP\_TLV\_IPv4\_CONN\_POINT dlepv27 decoder parse tlv block last tlv 2; current block len 0; \*Feb 18 20:15:04.611: \*Feb 18 20:15:04.611: dlepv27\_decoder\_packet rc(RC\_DLEP\_OK-0) state 0 signal 1 packet\_len 38 \*Feb 18 20:15:09.648: %DLEP\_MSG-4-CONNECT\_ERROR: TCP connect to Radio 14.0.0.2 failed via Gi0/0/1. Error code: Resource temporarily unavailable

Step 4: The router/server sends a session initialization message, and receives an acknowledgement in return. The acknowledgement also carries the attributes of the radio/client. An examination of those attributes reveals that the heartbeat interval on the radio is set to 60 seconds.

```
*Feb 18 20:15:09.648: dlepv27_encoder_msg_packet_start DLEP_MSG_SESSION_INITIALIZATION(1)
*Feb 18 20:15:09.648: dlepv27 encoder msg packet end tlv block size=13 packet length=17
*Feb 18 20:15:09.649: Adding Peer for address 14.0.0.2(859), peer_id=22
*Feb 18 20:15:09.649: MANET_Infra: insert s=FFFF771137A8, type=2 (client insert)
*Feb 18 20:15:09.650: MANET Infra: Insert=FFFF745209B0 successful (client insert)
*Feb 18 20:15:09.650: MANET_Infra: insert s=FFFF771137A8, type=1 (client insert)
*Feb 18 20:15:09.650: MANET Infra: Insert=FFFF64C3CEE8 successful (client insert)
*Feb 18 20:15:09.650: -0 Allocated peer context at 0xFFFF771137A8
```
\*Feb 18 20:15:09.650: dlepv27\_decoder\_msg\_packet DLEP\_MSG\_SESSION\_INITIALIZATION\_ACK(2) data length 132 dlepv27 decoder status tlv DLEP TLV STATUS status code=0 desc () dlepv27 decoder parse tlv block last tlv 1; current block len 127; next tlv 4 \*Feb 18 20:15:09.650: dlepv27 decoder peer type tlv DLEP TLV PEER TYPE flag - 0 dlepv27 decoder parse tlv block last tlv 4; current block len 108; next tlv 5 dlepv27\_decoder\_heartbeat\_interval\_tlv DLEP\_TLV\_HEARTBEAT\_INTERVAL heartbeat=60000 dlepv27 decoder parse tlv block last tlv 5; current block len 100; next tlv 12 \*Feb 18 20:15:09.650: dlepv27 decoder latency data rate value DLEP TLV LINK MDR METRIC RX value=100000000 dlepv27 decoder parse tlv block last tlv 12; current block len 88; next tlv 13 \*Feb 18 20:15:09.650: dlepv27\_decoder\_latency\_data\_rate\_value DLEP\_TLV\_LINK\_MDR\_METRIC\_TX value=100000000 dlepv27 decoder parse tlv block last tlv 13; current block len 76; next tlv 14 \*Feb 18 20:15:09.650: dlepv27\_decoder\_latency\_data\_rate\_value DLEP\_TLV\_LINK\_CDR\_METRIC\_RX value=100000000 dlepv27\_decoder\_parse\_tlv\_block last tlv 14; current block\_len 64; next tlv 15 \*Feb 18 20:15:09.650: dlepv27\_decoder\_latency\_data\_rate\_value DLEP\_TLV\_LINK\_CDR\_METRIC\_TX value=100000000 dlepv27 decoder parse tlv block last tlv 15; current block len 52; next tlv 16 \*Feb 18 20:15:09.650: dlepv27\_decoder\_latency\_data\_rate\_value DLEP\_TLV\_LINK\_LATENCY\_METRIC value=250 dlepv27 decoder parse tlv block last tlv 16; current block len 40; next tlv 18 dlepv27<sup>-</sup>decoder\_rlq\_resource\_value DLEP\_TLV\_LINK\_RLQ\_METRIC\_RX \_value=100 dlepv27 decoder parse tlv block last tlv 18; current block len 35; next tlv 19 dlepv27\_decoder\_rlq\_resource\_value DLEP\_TLV\_LINK\_RLQ\_METRIC\_TX \_value=100 dlepv27 decoder parse tlv block last tlv 19; current block len 30; next tlv 17 dlepv27 decoder rlq resource value DLEP TLV LINK RESOURCES value=100 dlepv27<sup>decoder</sup> parse tlv block last tlv 17; current block len 25; next tlv 20 dlepv27 decoder mtu tlv DLEP TLV LINK MTU mtu=100 dlepv27\_decoder\_parse\_tlv\_block last tlv 20; current block\_len 19; next tlv 8 IPv4 Addr 14.0.0.2dlepv27\_decoder\_ipv4\_address\_tlv DLEP\_TLV\_IPV4\_ADDRESS operation=1 dlepv27 decoder parse tlv block last tlv 8; current block len 10; next tlv 10 IPv4 Subnet Addr 255.255.255.0dlepv27\_decoder\_ipv4\_address\_subnet\_tlv DLEP TLV IPV4 ATTACHED SUBNET operation=1 mask=24 dlepv27 decoder parse tlv block last tlv 10; current block len 0; \*Feb 18 20:15:09.651: \*Feb 18 20:15:09.651: dlepv27\_decoder\_packet rc(RC\_DLEP\_OK-0) state 1 signal 0 packet\_len 136 Router#

#### Step 5: The router appears to be sending heartbeats 5 seconds apart:

\*Feb 18 20:15:14.569: dlepv27 decoder msg packet DLEP MSG PEER HEARTBEAT(16) data length 0 \*Feb 18 20:15:14.569: -curr\_state Dlep In-Session State normalized\_event=Dlep Peer Heartbeat Event p2peer=0xFFFF771137A8 peer\_id=22 p2neighbor=0x0 \*Feb 18 20:15:14.569: dlepv27\_decoder\_packet rc(RC\_DLEP\_OK-0) state 2 signal 0 packet\_len 4 Router# \*Feb 18 20:15:19.569: dlepv27 decoder msg packet DLEP MSG PEER HEARTBEAT(16) data length 0 \*Feb 18 20:15:19.569: -curr\_state Dlep In-Session State normalized\_event=Dlep Peer Heartbeat Event p2peer=0xFFFF771137A8 peer\_id=22 p2neighbor=0x0 \*Feb 18 20:15:19.569: dlepv27\_decoder\_packet rc(RC\_DLEP\_OK-0) state 2 signal 0 packet\_len 4 Router#

Step6: The router is terminating the session, and receiving an acknowledgement of the same:

```
*Feb 18 20:15:24.569: dlepv27 decoder msg packet DLEP MSG SESSION TERM(5) data length 5
dlepv27 decoder status tlv DLEP TLV STATUS status code=0 desc ()
dlepv27 decoder parse tlv block last tlv 1; current block len 0;
*Feb 18 20:15:24.569:
*Feb 18 20:15:24.569: -curr_state Dlep In-Session State normalized_event=Dlep Peer Term
Event p2peer=0xFFFF771137A8 peer_id=22 p2neighbor=0x0
*Feb 18 20:15:24.569: -curr_state Dlep Terminating State normalized_event=Dlep Peer Term
ACK Event p2peer=0xFFFF771137A8 peer id=22 p2neighbor=0x0
*Feb 18 20:15:24.569: dlepv27_encoder_msg_packet_start DLEP_MSG_SESSION_TERM_ACK(6)
*Feb 18 20:15:24.569: dlepv27_encoder_msg_packet_end tlv block size=12 packet length=16
*Feb 18 20:15:24.570: -curr_state Dlep Session Reset State normalized_event=Dlep Peer
sessoin reset Event p2peer=0xFFFF771137A8 peer_id=22 p2neighbor=0x0
*Feb 18 20:15:24.570: -0 Restart all peers on IDB GigabitEthernet0/0/1
*Feb 18 20:15:24.570: dlepv27_decoder_packet rc(RC_DLEP_OK-0) state 2 signal 0 packet_len
\mathsf{Q}
```
Step 7: An examination of the DLEP config reveals that the heartbeat on the router is set to 5 seconds:

#### Router#**show dlep config**

```
DLEP Configuration for GigabitEthernet0/0/1
```

```
DLEP Peer Description -
DLEP Version = RFC 8175
DLEP Server IP=14.0.0.3:55555
DLEPv27 TCP Port = 55556
Virtual template=2
Timers (all values are in seconds):
Missed heartbeat threshold=2, Peer Terminate ACK timeout=10
Dlepv27 Applicable configs(in seconds):
 Heartbeat interval=5, Discovery interval =5, Session Ack timeout=10
 Neighbor activity timeout=0, Neighbor Down ACK timeout=10
```
Step 8: Change the heartbeat to 60 seconds:

```
Router#conf t
Enter configuration commands, one per line. End with CNTL/Z.
Router(config)#int g0/0/1
Router(config-if)#no ip dlep
Router(config-if)#no ip dlep vtemplate
Router(config-if)#no ip dlep vtemplate 2
Router(config-if)#ip dlep set peer-heartbeat-interval 60
Router(config-if)# ip dlep vtemplate 2
Router(config-if)#^Z
```
Step 9: Verify the change fixed the problem:

#### Router#**show dlep clients**

```
DLEP Clients for all interfaces:
DLEP Clients for Interface GigabitEthernet0/0/1
DLEP Server IP=14.0.0.3:55555 Sock=0
DLEP Client IP=14.0.0.2:859 TCP Socket fd=1
Peer ID=51, Virtual template=2
 Description: DLEP_RadioSIM2
Peer Timers (all values in milliseconds):
 Heartbeat=60000, Dead Interval=120000, Terminate ACK=240000
Neighbor Timers (all values in seconds):
 Activity timeout=0, Neighbor Down ACK=10
```
Supported Metrics:

```
Link RLQ RX Metric : 100
 Link RLQ TX Metric : 100
 Link Resources Metric : 100
 Link MTU Metric : 100
 Link Latency Metric : 250 microseconds
  Link CDR RX Metric : 100000000 bps
 Link CDR TX Metric : 100000000 bps
 Link MDR RX Metric : 100000000 bps
  Link MDR TX Metric : 100000000 bps
Router#
*Feb 18 20:38:03.708: %SYS-5-CONFIG_P: Configured programmatically by process Manet Infra
Background from console as console
*Feb 18 20:38:03.712: %LINEPROTO-5-UPDOWN: Line protocol on Interface Virtual-Access3,
changed state to up
*Feb 18 20:38:03.716: %LINK-3-UPDOWN: Interface Virtual-Access3, changed state to up
*Feb 18 20:38:03.722: %LINEPROTO-5-UPDOWN: Line protocol on Interface vmi2, changed state
to up
```
### <span id="page-41-0"></span>**Additional Debug Commands**

**Note** It is recommended to use debug commands only under the guidance of Cisco TAC.

The following commands are available.

#### **DLEP**

```
debug dlep server detail
debug dlep timer detail
debug dlep neighbor error
debug dlep neighbor infrastructure detail
debug dlep neighbor infrastructure error
debug dlep neighbor metrics
debug dlep neighbor state
debug dlep neighbor all
debug dlep client error
debug dlep client infrastructure
debug dlep client packet dump
debug dlep client packet detail
debug dlep client state
```
### **VMI**

```
debug vmi bma
debug vmi packet
debug vmi error
debug vmi multicast
debug vmi neighbor
debug vmi registries
```
### **Virtual Template**

debug vtemplate cloning debug vtemplate error debug vtemplate event debug vtemplate subinterface

### **PPPOE**

debug pppoe errors debug pppoe events debug pppoe packets debug pppoe data

### **SSS**

debug sss error debug sss event

## <span id="page-42-0"></span>**Related Documentation**

Additional information can be found in the following resources:

Radio Aware Routing is discussed in this [Cisco](https://www.cisco.com/c/dam/en_us/solutions/industries/docs/gov/Radio_Aware_Routing_whitepaper2.pdf) white paper.

Internet [Engineering](https://datatracker.ietf.org/doc/html/rfc8175) Task Force (IETF) RFC 8175

 $\mathbf I$